## @karnil

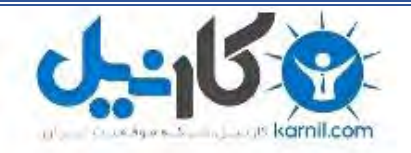

**کارنیل، بزرگترین شبکه موفقیت ایرانیان می باشد، که افرادی زیادی توانسته اند با آن به موفقیت برسند، فاطمه رتبه 11 کنکور کارشناسی، محمد حسین رتبه86 کنکور کارشناسی، سپیده رتبه 3 کنکور ارشد، مریم و همسرش راه اندازی تولیدی مانتو، امیر راه اندازی فروشگاه اینترنتی،کیوان پیوستن به تیم تراکتور سازی تبریز، میالد پیوستن به تیم صبا، مهسا تحصیل در ایتالیا، و..... این موارد گوشه از افرادی بودند که با کارنیل به موفقیت رسیده اند، شما هم می توانید موفقیت خود را با کارنیل شروع کنید.**

**برای پیوستن به تیم کارنیلی های موفق روی لینک زیر کلیک کنید.**

## *[www.karnil.com](http://www.karnil.com/)*

**همچنین برای ورود به کانال تلگرام کارنیل روی لینک زیر کلیک کنید.**

*https://telegram.me/karnil*

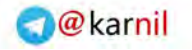

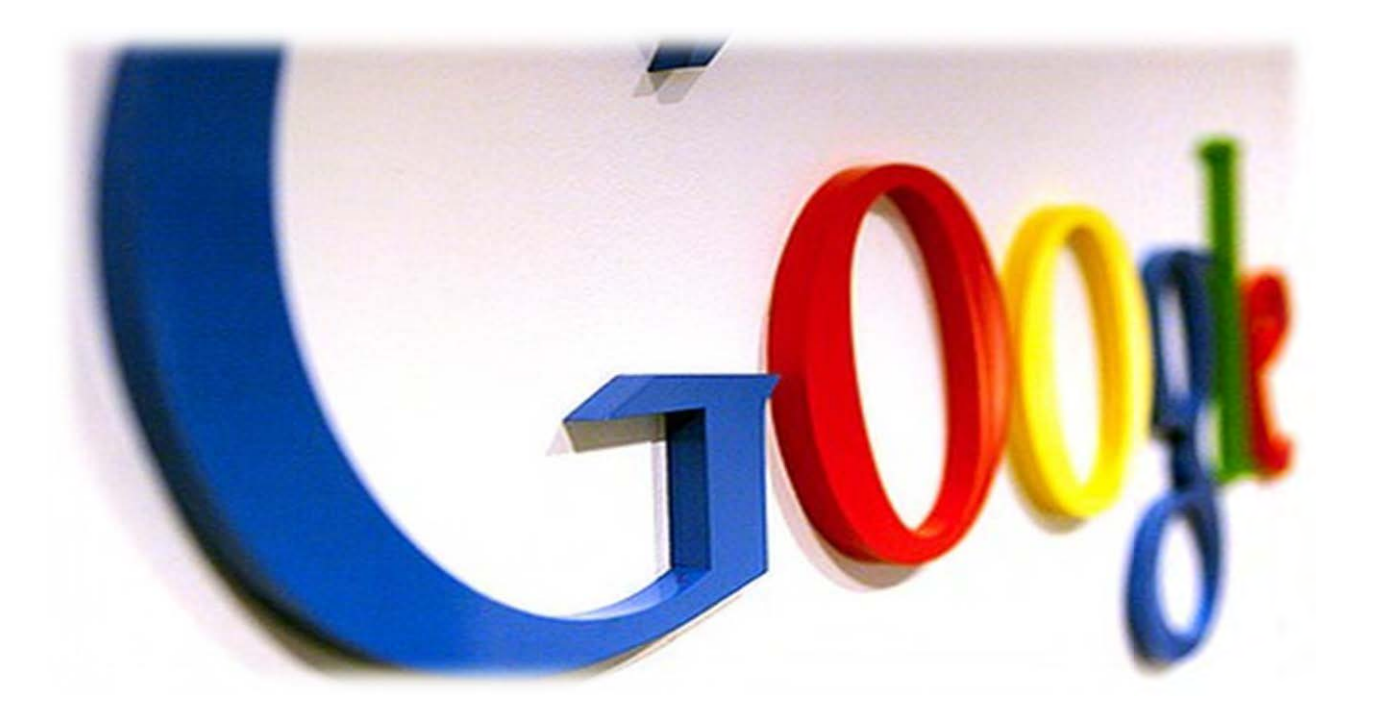

# U5g5 p qu'illu telo diò ji

# **Holai juliu**

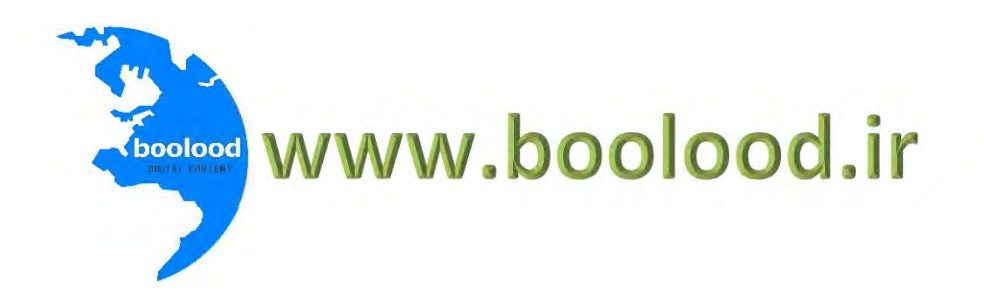

**ی کانیل** 

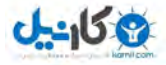

### سالم

من مهدی مهرورز هستم مدرس دوره های موفقیت **,** خالقیت **,** راه اندازی و مدیریت کسب و کار

و خیلی خوشحالم که میتونم از طریق این فایل متنی با تو دوست خوبم صحبت کنم

دوست خوبم من از کودکی همواره به دنبال کسب موفقیت **,** استقالل مالی و راه اندازی کسب و کار بودم به همین دلیل بیشتر وقتم رو در حال مطالعه **,**تحقیق برای پیدا کردن راه های رسیدن به موفقیت میگذروندم مثال یکی از عالقه مندی های من مطالعه آثار و روش های افراد موفق در سرتاسر دنیا بود و اینکه چگونه انسانهایی هستند که تونستند با تالش و پشتکار به دستاورد های خیلی بزرگ در زندگیشون برسن در کنار این مطالعات همه پولهایی که داشتم رو در زمینه های مختلف سرمایه گذاری میکردم که خیلی وقتها شکست هایی رو تجربه کردم که به معنای واقعی سخت و طاقت فرسا بود . بعد از اینکه از دانشگاه فارغ التحصیل شدم**,** پس از یک آزمون استخدامی در یک سازمان دولتی استخدام شدم اما کارمندی شغلی نبود که بتونه منو راضی کنه پس دوباره سرمایه گذاری های خودم رو شروع کردم بعد از مدت کوتاهی تا جایی پیش رفتم که با بزرگترین شرکت ها و تا جر ها هم کار میکردم اینجا بود که به پیشنهاد یکی از اساتید دانشگاه که کارخونه بزرگی در شیراز داشت به صورت پاره وقت در برگزاری دوره های مدیریت روابط کاری **,** راه اندازی و مدیریت کسب و کار **,** ارتباط موثر **,** تجسم خالق و......... برای مدیران و کارمندان سازمان های دولتی و خصوصی با ایشان همکاری میکردم حاصل همه موفقیت های من تجربه های بود که در مدت زمان زیادی اونا رو بدست آورده بودم پس تصمیم گرفتم محتوا هایی رو به صورت فایل های متنی **,** صوتی و تصویری تهیه کنم و از طریق وب سایت خودم در اختیار شما

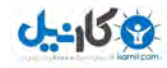

دوستان خوب بگذارم تا همه شما بتونید با استفاده از یکسری محتواهای با کیفیت و ارزشمند زندگی موفقی رو واسه خودتون و اطرافیانتون رقم بزنید بذارید کامال دوستانه بهتون بگم که من برای بدست آوردن این اطالعات وقت , انرژی و هزینه زیادی رو صرف کردم. بنابراین مطمئن باشید هر فایلی که از طریق ایمیل از **boolood** دریافت میکنید بسیار ارزشمنده و مطمئنم که اگر از این اطالعات که در وب سایت ما قرار میگیره استفاده کنی و دقیقا مدلش رو توزندگی خودت اجرا کنی بزودی موفقیت های بزرگی رو تو زندگی تجربه خواهی کرد . از تو دوست خوبم میخوام که باور کنی استفاده از تجربه دیگران میتونه مسیر زندگی تو رو تغییر بده . اگر این کتاب رایگان و ارزشمند رو از جایی بجز وبسایت **ir.boolood.www** تهیه کردی حتما به وبسایت ما مراجعه کن تا بیشتر با ما اهداف ما آشنا بشی**.**

## حاال چرا باید روش استفاده صحیح از گوگل را یاد بگیریم

اینترنت یکی از بزرگترین دستاوردهای بشره که هر لحظه به وسعتش افزوده می شه. همین حاال میلیاردها سایت بر روی این شبکه وجود داره و هر 3 ثانیه هم یه سایت بهشون اضاف میشه خصوصا این روزا که هر شکلی از یه فعالیت آنالین، میتونه برای اونایی که دنبال استفاده بهتر و سریعتر از منابع اطالعات هستن اولین و تنها راه دسترسی باشه همون طوری که می دونی برای پیدا کردن یه مطلب تو اینترنت ۲ تا چیز مهمه. یکی گوگل! و اون یکی آشنایی با نکات جستجو و مهارت کار با اونه

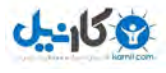

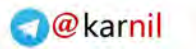

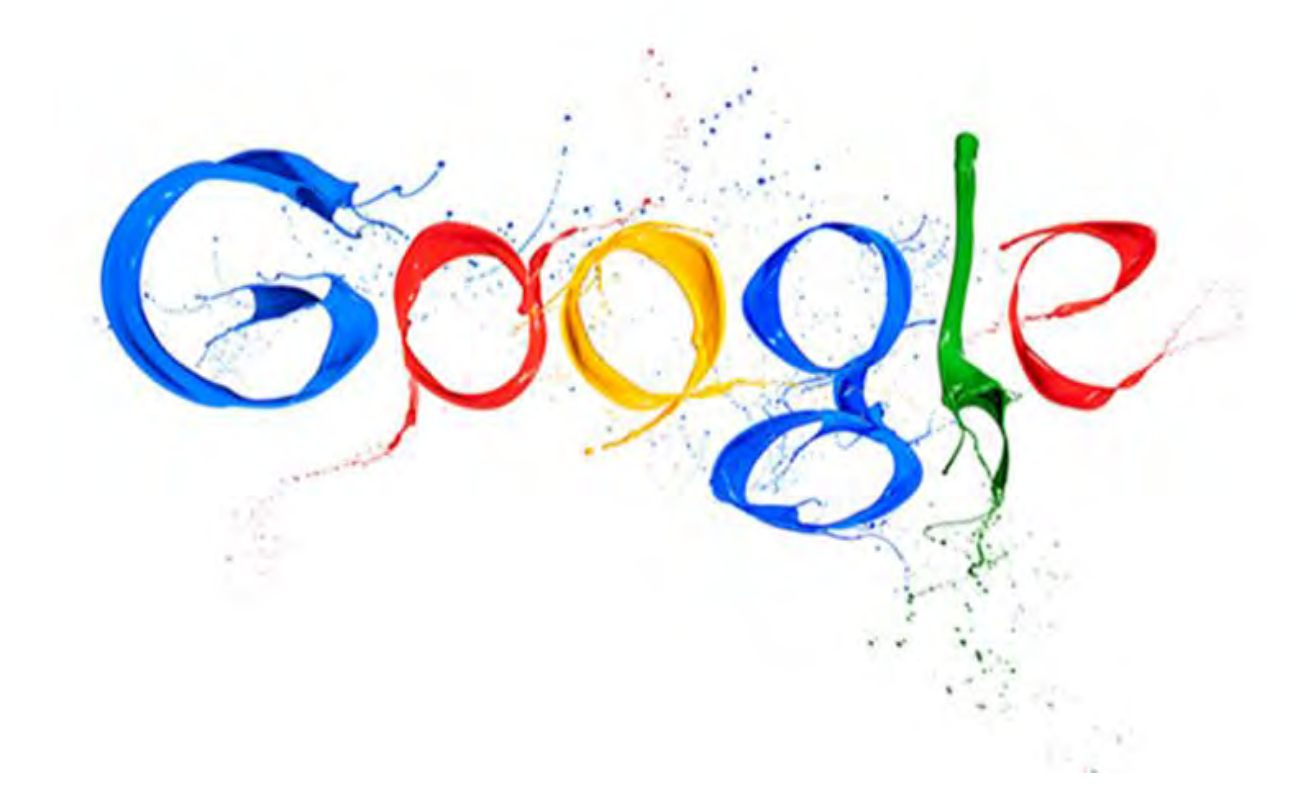

این وسط، این که چطور بتونیم میون انبوهی از اطالعات،تو کمترین زمان اونچیزی رو که میخوایم خیلی زود پیدا کنیم خیلی اهمیت داره

این روزا اونقدر کار کردن با گوگل فراگیر شده که حتی دانشجو ها برای پیدا کردن آدرس دانشگاه خودشون اسم دانشگاهشون و تو گوگل سرچ میکنن

همون قدری که استفاده از موتورای جستجو مثل گوگل مهمه کار کردن غیر حرفه ای باهاش میتونه ساعتها وقت شما رو تلف کن

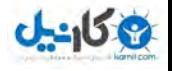

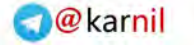

مبشه كفت شما به كوكل مبتلا شديد

به همین غاطر من تصمیم گرفتم این کتاب الکترونیکی رایگان و ارزشمند رو برای تو دوست خوبم تهیه کنم تا بتونی با یاد گیری پر کاربرد ترین ترفند ها ی مستمو ی گوگل از وقت و انرژی

خودت نهایت استفاده رو ببری و فیلی فوشمال میشم که این هدیه رو از من قبول کنی و از نکات کلیدی اون استفاده کنی . برای تو دوست فوبم آرزوی موفقیت و پیروزی رو دارم

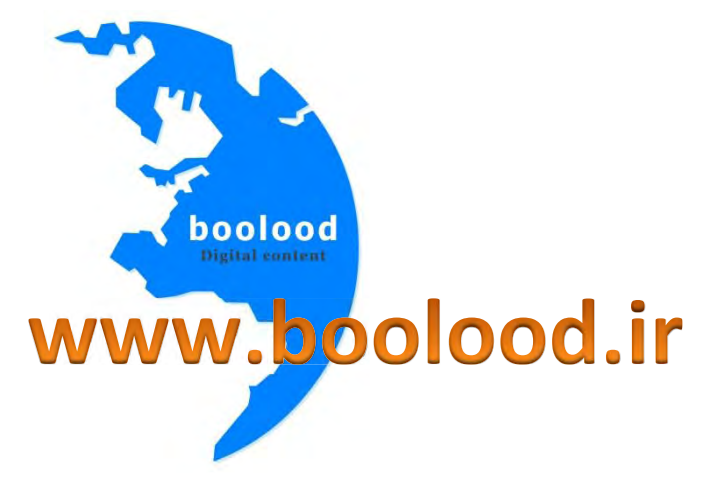

مهدی مهرورز

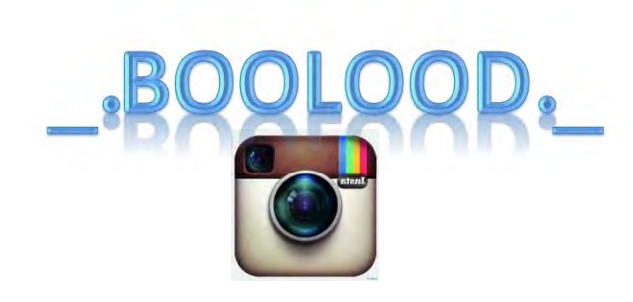

از پیچ اینستاگرام ما دیدن کنید

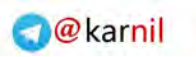

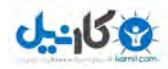

## <mark>فهرست مطالب</mark>

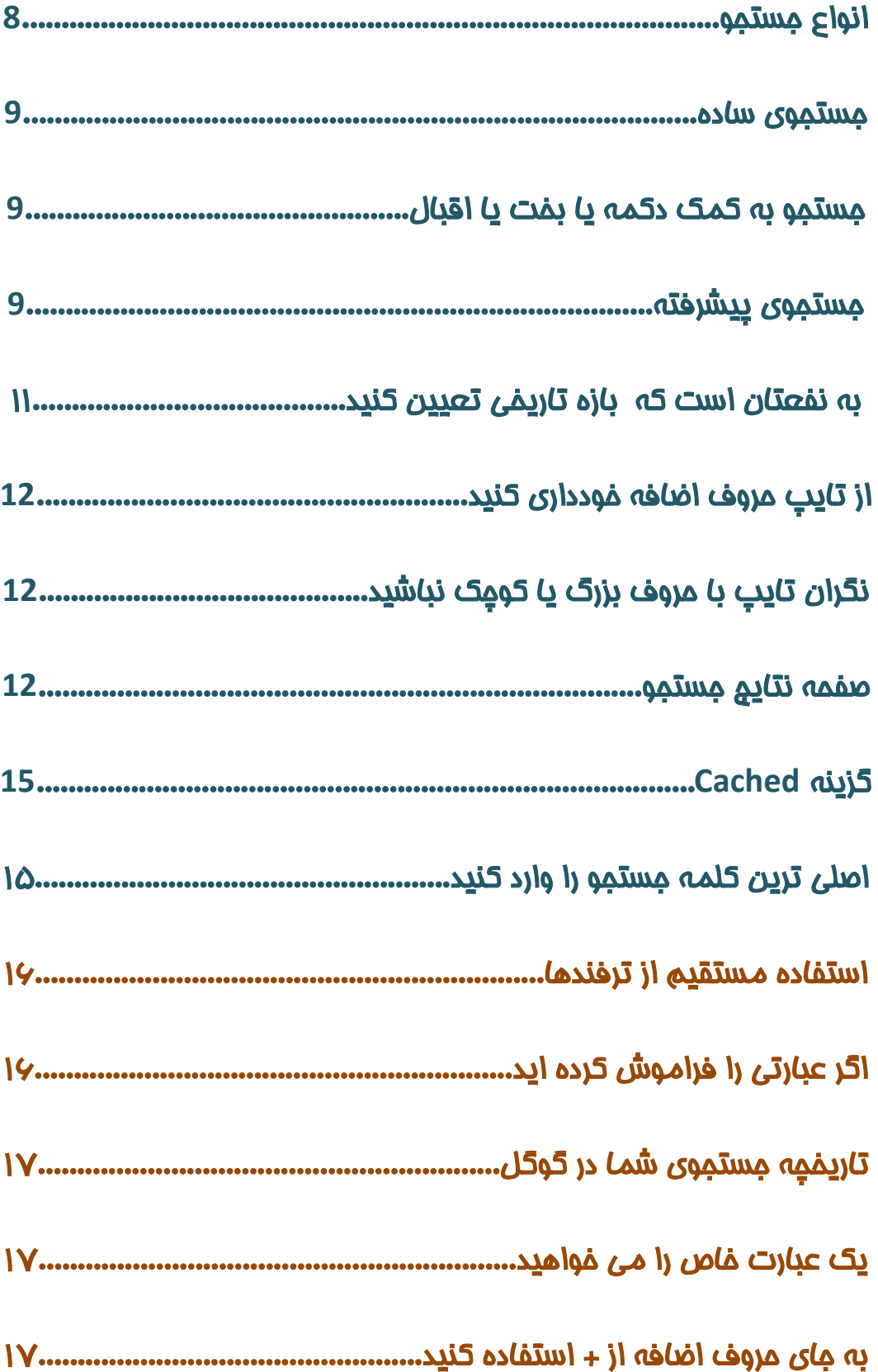

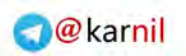

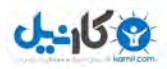

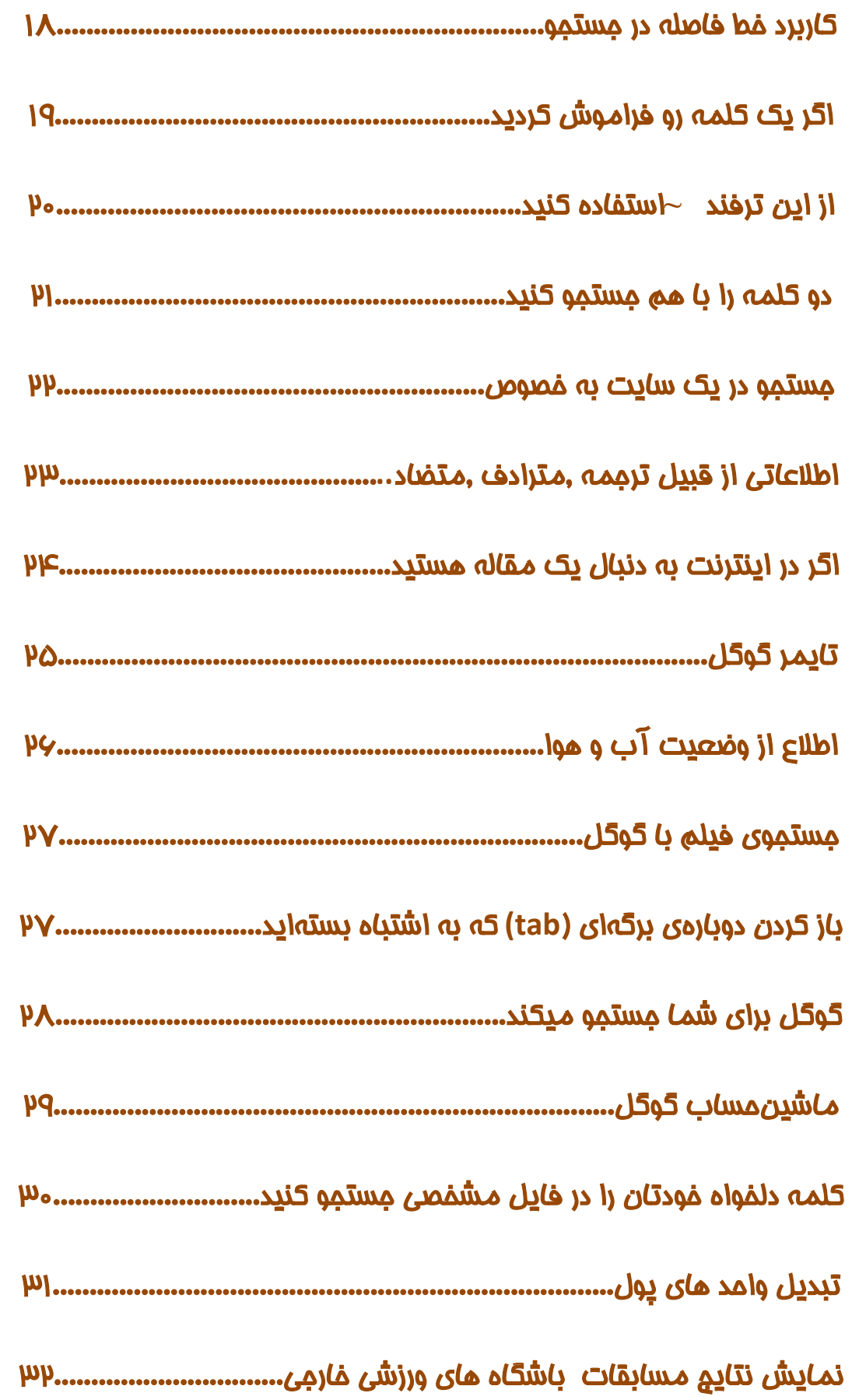

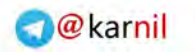

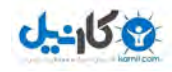

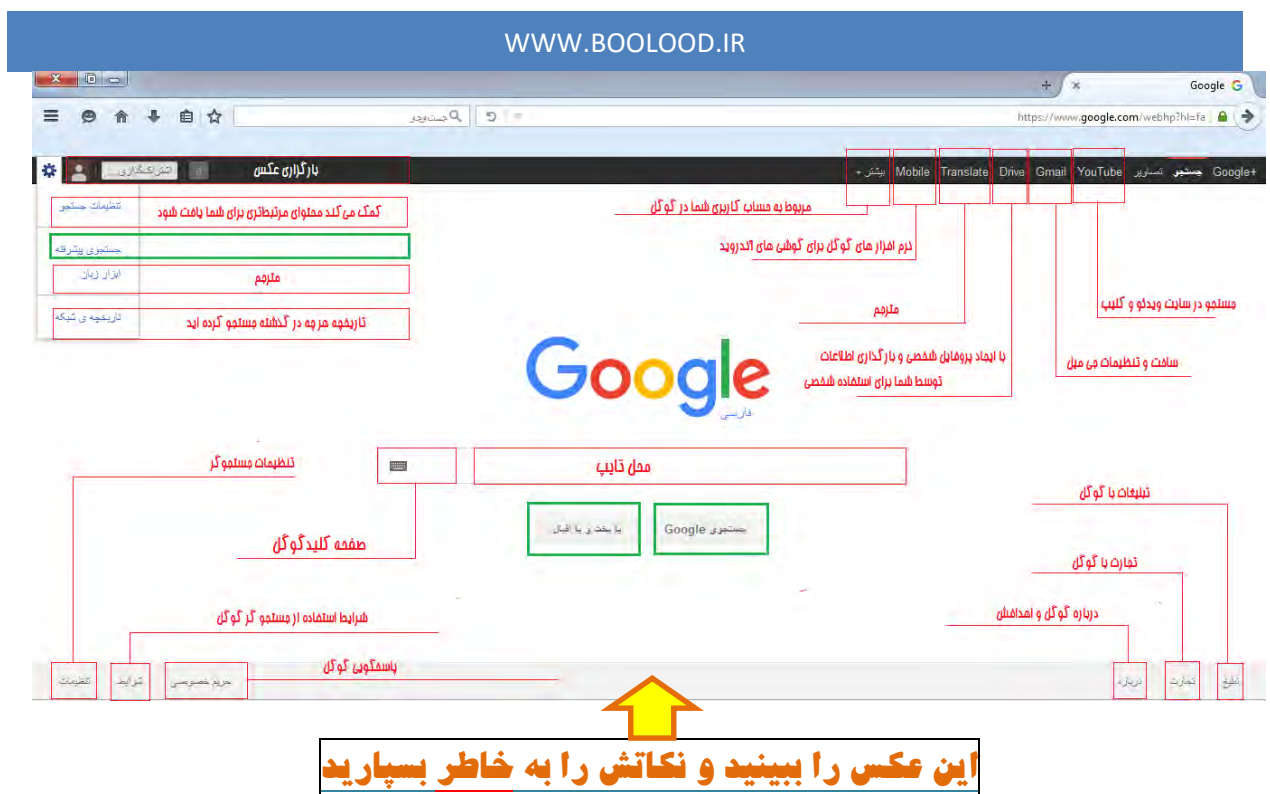

در این عکس سعی شده صفحه اول جستجو گر گوگل را به صورت کامل شرح دهیم کافیست نکات

عالمت گذاری شده را به خاطر بسپارید

## انواع جستجو

به بیان ساده تر همه کاربران اولین کاری که در گوگل انجام میدهند تایپ کردن در نوار مخصوص جستجو و کلیک کردن بروی search google یا فشردن دکمه Enter است مثال اگر به دنبال اطالعاتی در باره وب سایت ما باشید طبق عکس زیر در فیلد مخصوص مستطیل سرچ کلمه boolood را سرچ میکنیم ولی در مالت کلی <mark>سه نوع مستجو</mark> را میتوانیم انج*ا*م دهیم

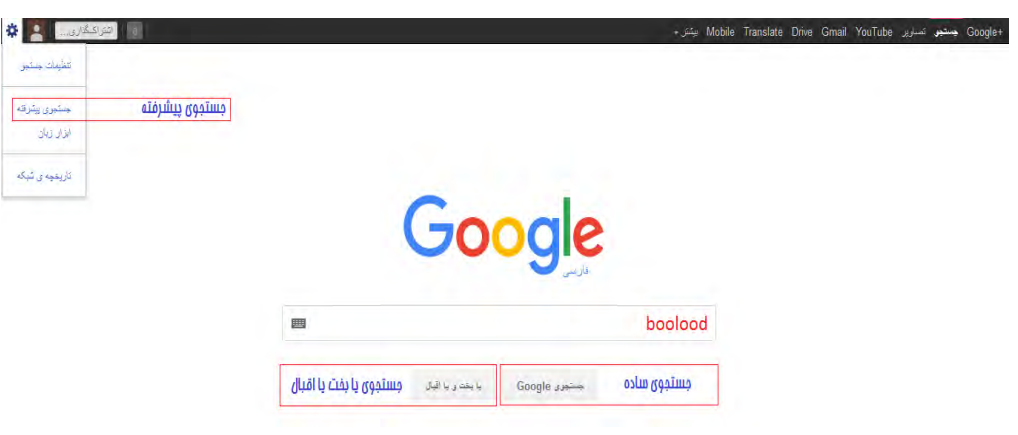

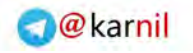

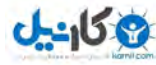

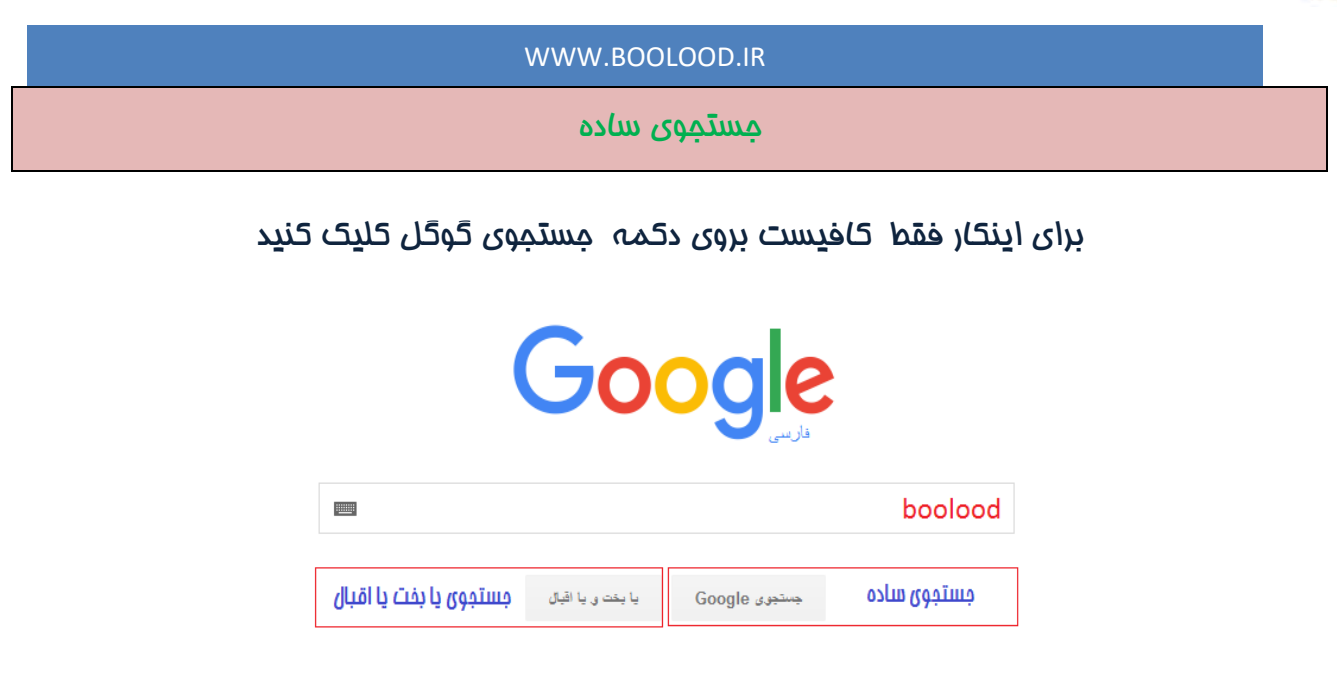

جستجو به کمک دکمه Lucky Feeling m'I یا بخت یا اقبال

یکی از روش های جستجو در گوگل Lucky Feeling m'I می باشد. کلمه یا بخت یا اقبال شما را

مستقیم به اولین صفحه ی وبی که گوگل برای جستجوی مورد نظر شما پیدا کرده، میبرد

.به عنوان مثال برای جستجوی کلمه ایران، نام ایران را در مستطیل سرچ بنویسید و روی یا بخت یا اقبال کلیک کنید. به این ترتیب گوگل شما را مستقیما به صفحه نخست وبسایتی که اطالعات جامع تری درباره ایران دارد میبرد. در این حالت شما دیگر صفحه نتایج حاصل ازجستجو را نمی ببینید

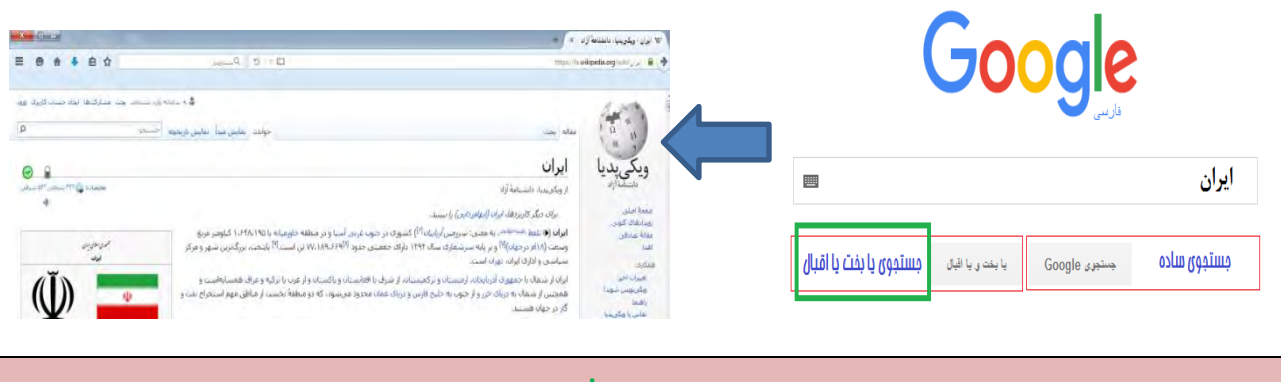

جستجوی پیشرفته:

در صفحه جستجوی گوگل گزینه ای با عنوان «جستجوی پیشرفته» یا «Advanced Search» وجود دارد.

با کلیک کردن روی این گزینه وارد صفحه ای با همین نام خواهید شد. در این صفحه شما می توانید با

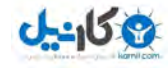

اعمال تنظیمات و بکار بردن عملگرهای خاصی دقت جستجویتان را افزایش دهید. و جستجو را متمرکز

تر و هدفمند تر کنید .

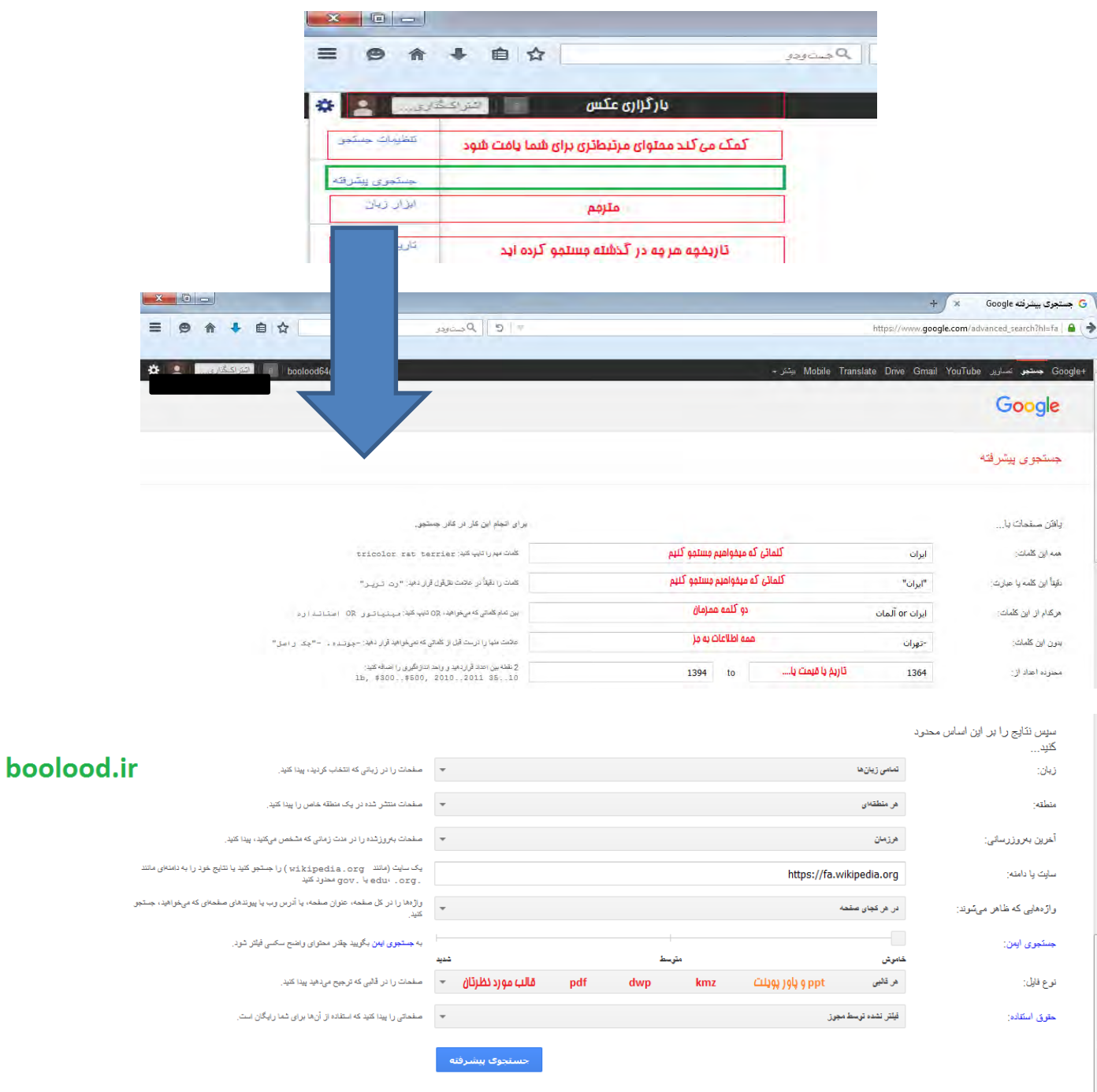

همانطور که در شکل باال میبینید تمام تنظیمات به زبان فارسی است و شما با چند بار جستجو در صفحه فوق تمام نکات آن را یاد میگیرید در قسمت ترفندها شما می آموزید که چگونه بدون

استفاده از صفحه جستجوی پیشرفته جستجوی هدفند انجام دهید

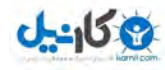

## به نفعتان است که بازه تاریخی تعیین کنید

یکی از روشهای مؤثر در کاهش حجم نتایج جستجو، تعیین بازههای تاریخی است. مثال زمانی که بازهای را بین سالهای <sup>۲014</sup> تا <sup>۲015</sup> تعریف میکنید، گوگل با تبعیت از آن، فقط آن دسته از

صفحاتی که دربازه مذکور ایجاد یا روزآمد شدهاند را برایتان فهرست میکند ویا زمانی که قالب

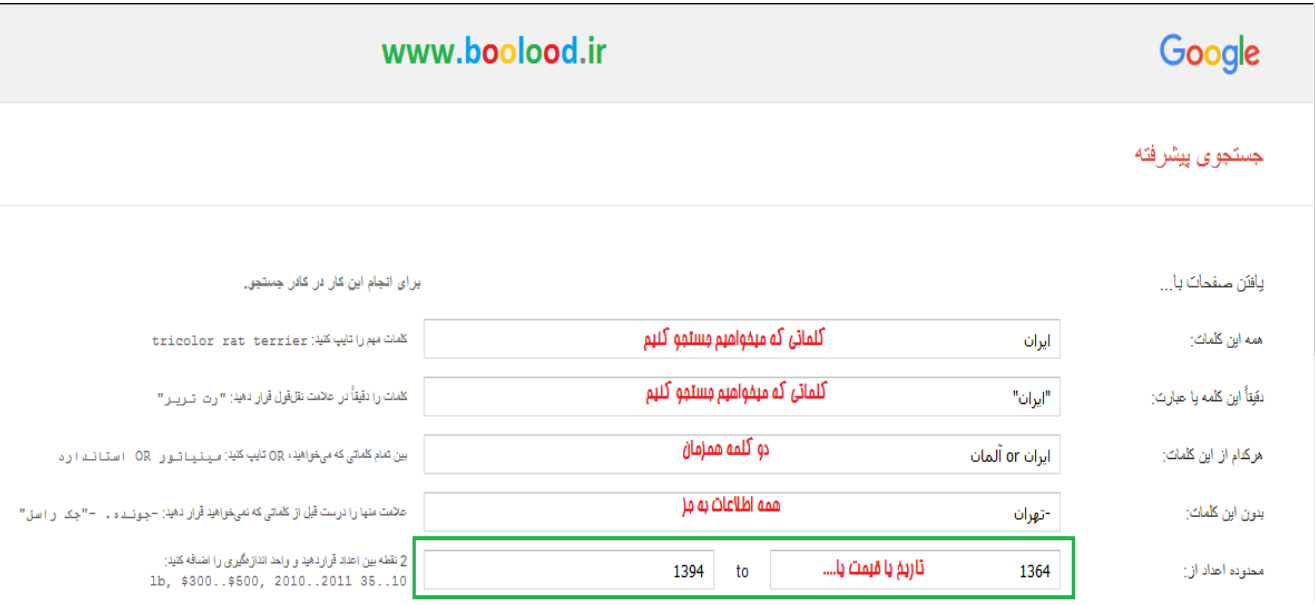

بنا به قالب مورد نظر google جستجوی مورد نظرتان را انتخاب میکنید

جستجو بدون ذکر تاریخ، نتایج بیشماری در پی دارد. انبوه نتایج، نه تنها به یافتن مطلب موردنظرتان کمکی نمیکند، بلکه موجب سردرگمیتان نیز میشود. عالوه براین اگر بعد از یک بررسی طوالنی بین نتایج جستجو، به اطالعات موردنظرتان رسیدید و متوجه قدیمی بودن آنها شدید، چه حالی میشوید اگر به دنبال اطلاعات جدید و روزآمد هستید، در قسمت جستجوی پیشرفته، عبارات $\ll\gg 3$  ماه $>$ ماه< و حتی >یکسال< را در مقابل گزینه DATE یا تاریخ وارد کنید تا گوگل بسته به تاریخ ذکر شده، فقط فهرست صفمات مدید را برایتان نمایش دهد. مثلاً اگر عبارت >۶ ماه< را انتفاب کنید، گوگل تمامی صفحاتی که در شش ماه گذشته ایجاد یا به روز شدهاند را جستجو و آنهایی که با موضوع

موردنظرتان هم خوانی دارد را نمایش میدهد.

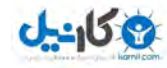

## از تایپ حروف اضافه خودداری کنید

گوگل بطور پیش فرض فقط سایتهائی را لیست می کند که همه کلمات مورد جستجو در آنها باشند. و

نیازی نیست که شما بین کلمات مستمو از پیوند دهندهٔ "و" استفاده نمائید. تایپ کردن ٍ مِنین

کلماتی و کلماتی نظیر در، به، از و... بر نتیجه جستجو تاثیر خواهد گذاشت. بطور مثال برای جستجو در

باره "دیدن غروب در جزیره کیش " بهتر است تنها بنویسید: "غروب جزیره کیش ".

خودجستجو گر گوگل هم برای باال بردن کیفیت جستجوها بطور اتوماتیک کلمات معمولی و پیوند هایی همچون "کجا" و "چطور" را از کلمات مورد جستجو حذف می نماید. چون این گونه کلمات باعث کندی عمل جستجو می شوند و تاثیری هم دربهینه کردن جستجو ندارند و حتی کیفیت نتایج جستجو را کاهش می دهند

نگران تایپ با حروف بزرگ یا کوچک نباشید

گوگل نسبت به بزرگی و کوچکی حروف حساس نمی باشد. در حقیقت همه حروفی را که به التین در نوار جستجو تایپ می نمائید به حروف کوچک تبدیل خواهند شد. برای مثال نتیجة جستجوی "BOOLOOD و یا Boolood با boolood یکسان خواهد بود.در ضمن ترتیب نگارش برای گوگل اهمیتی

ندارد.

صفحه نتایج جستجو

این صفحه همانطور که از نامش پیداست در برگیرنده نتایج جستجو ی مورد نظر شماست شامل یک کادر جستجو در باالی صفحه و گزینه هایی است که در ادامه به اختصار توضیح داده میشود

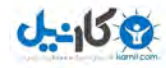

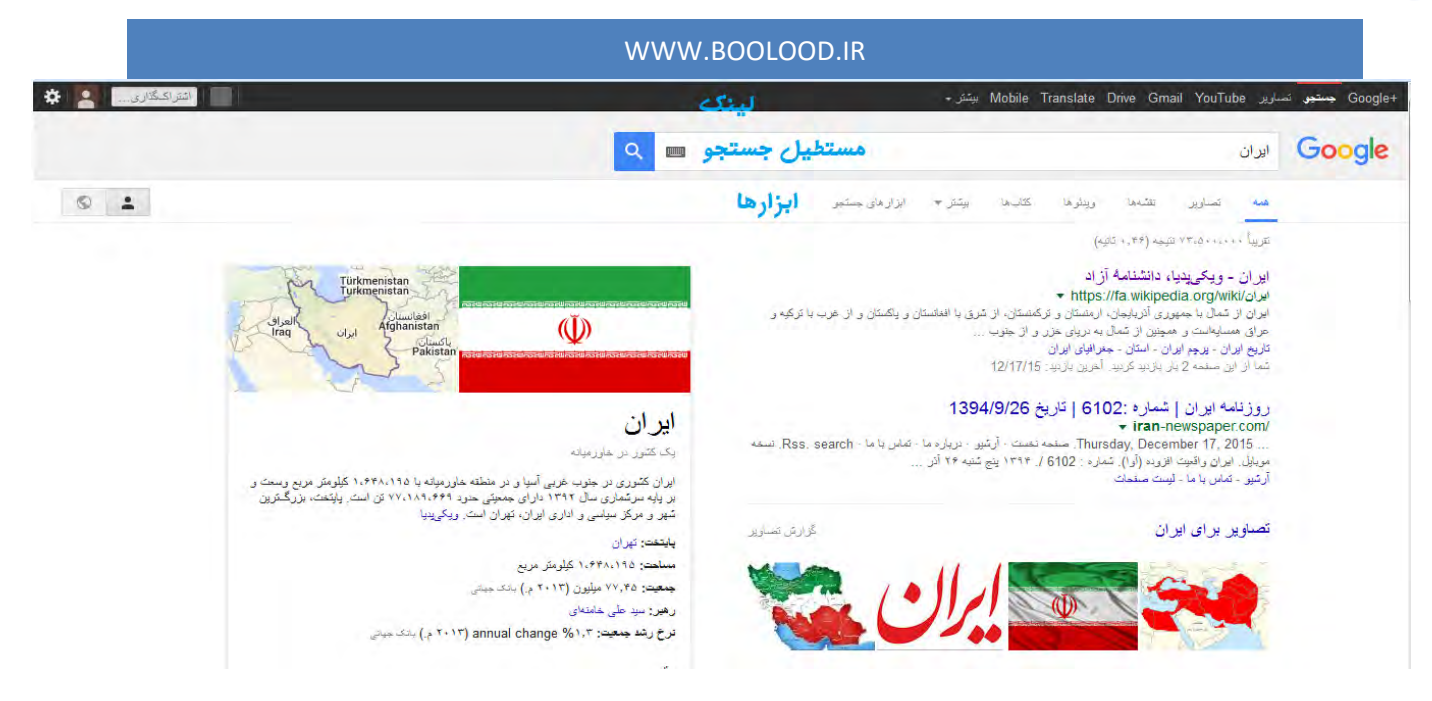

لینکهای باالیی در نوار مشکی که با کلیک روی هر گزینه مشخص می کنید که در چه زمینه ای می خواهید جستجو کنید.

مستطیل جستجو که برای تایپ نمودن کلمات مورد جستجو بکار برده می شودبه عالوه دکمة Search یا جستجو و یا عالمت ذره بین برای شروع عمل جستجو بکار می رود. بجای بکار بردن این دکمه می توانید از کلید Enter هم استفاده کرد

## ابزارها

همه) تمام وب سایت های مورد نظر به ترتیب محتوا( تصاویر) تمام تصاویر که با کلمه مورد جستجو هم خوانی دارند) نقشه ها( مکان سایت هایی که محتوای مورد نظر را بروی وب سایت بارگذاری کرده اند ) ویدئوها(تمام ویدئو های مربوطه) کتاب ها( تمام کتاب هایی که با کلمه مورد جستجو ارتباط دارند) <u>بیشتر(</u> ش*ام*ل ابزار های بیشتر ) و ابزارهای جستجو( شامل زبان . زمان و نتایج) امکاناتی است که صفحه نتایج جستجو در اختیار شما میگذارد که خودتان میتوانید در فرصتی مناسب با تغییر و کلیک کردن به روی هرکدام از ابزار ها با کارایی هر کدام بیشتر آشنا شوید ، همچنین

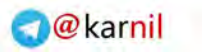

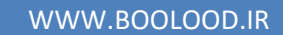

میتونید از قسمت های ویژه گوگل مثل ، اپ استور، تاریخ، و . . . نیز بهره ببرید. که این امکانات در

ادامه به اختصار توضیح داده خواهد شد

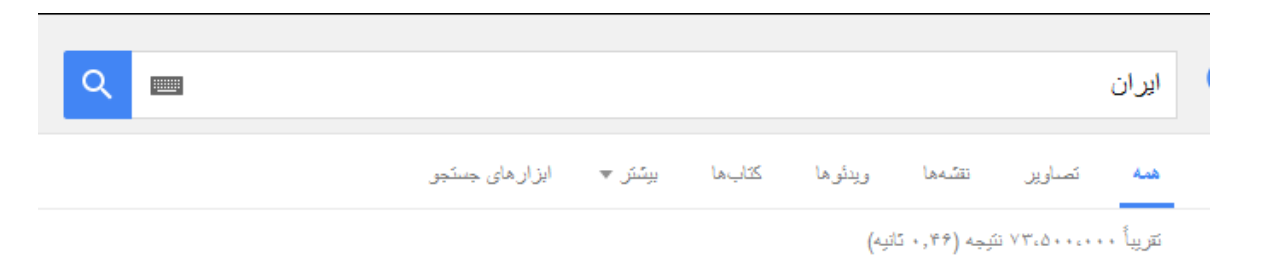

نوار آمار که آمار تعداد سایتهایی یافته شده و مدت زمانی که جستجو طول کشیده است را نشان می

دهد.

ابزار های موجود در نوار آبی رنگی در انتهای صفحه جستجو توضیحات کوتاهی هستند که شما را برای

جستجوی بهتر راهنمائی می کنند.

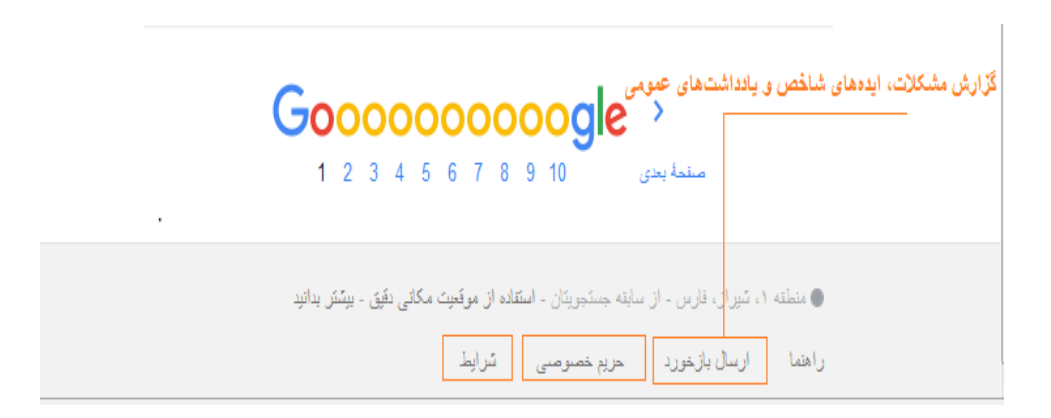

در قسمت نتایج جستجو اولین چیزی که می بینید عنوان صفحه ای است که کلمات مورد نظر در آن یافته شده است.سپس آدرس سایتی که کلمه جستجو شده در آن موجود است.،گاهی اوقات در این قسمت عنوان صفحه فقط یک آدرس اینترنتی قرار می گیرد که به معنای آن است که صفحه موردنظر بدون نام می باشد. پس از عنوان سایت، و آدرس سایت قسمتهایی از سایت که کلمات شما در آن یافت شده اند، بصورت خالصه آورده می شود. این متن کوتاه به شما این امکان را می دهد تا قبل از کلیک کردن روی عنوان آن و دیدن محتویات سایت ببینید که آیا این صفحه کامال مطابق با خواسته

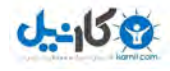

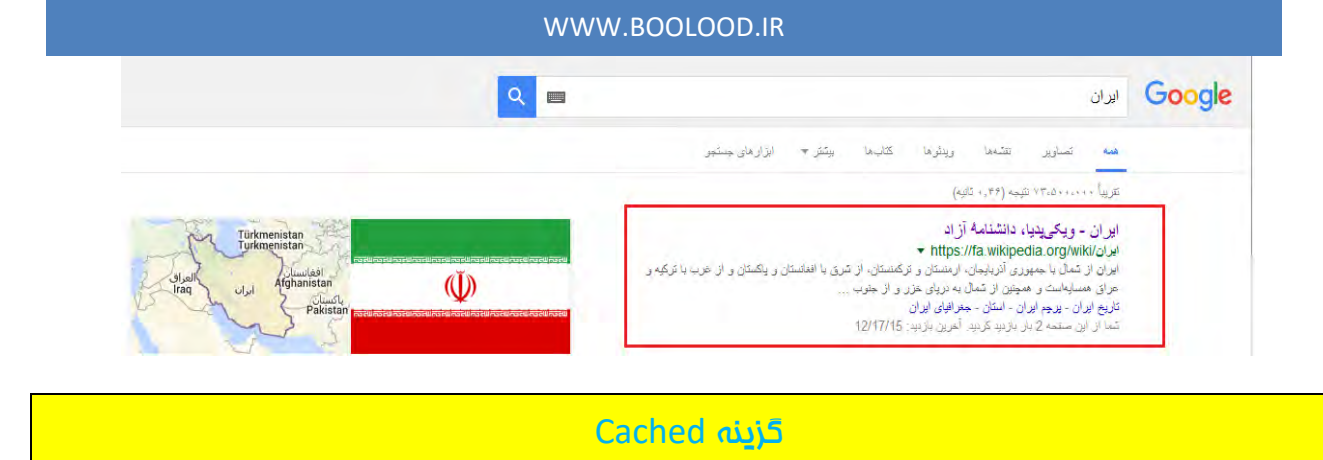

اگر به هر دلیلی با کلیک کردن بر روی عنوان سایت و یا آدرس سایت، قادر نیستید که محتویات آنرا ببینید، می توانید با کلیک کردن بر روی گزینه یا Cached یا فلش کوچکی که در کنار آدرس سایت وجود دارد نسخه ذخیره شده، همان سایت را از روی وب سایت گوگل ببینید. )الزم به توضیح است که گوگل قسمتهایی از برخی سایتها را برای دسترسی و جستجوی سریعتر بر سرور خود ذخیره می نماید. شما با کلیک کردن روی این گزینه می توانید به قسمتهای ذخیره شده روی سرور گوگل دسترسی پیدا

## کنید(

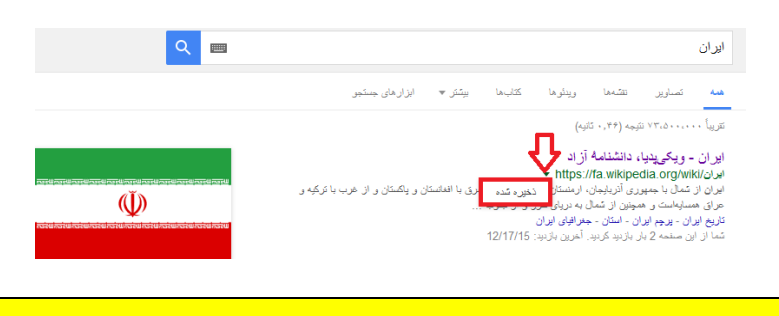

### اصلی ترین کلمه مورد نظر خود را در نوار جستجو وارد کنید

سعی کنید برای بهتر نتیجه گرفتن از جستجو اصلی ترین کلمه مورد نظر خود را در نوار جستجو وارد کنید. برای اینکار هر قدر که می توانید، موضوع جستجو را گوچکتر و به خصوص تر نمائید. برای مثال بجای آنکه در نوار جستجو تایپ کنید. مثال به جای نوشتن "چگونه میتوانم به شیراز بروم " بهتر است تایپ کنید "سفر شیراز."

در کل منظور ما این است که بدانید واقعا به دنبال چه چیزی هستید و تا مستقیم به همان سمت

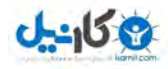

استفاده مستقیم از ترفندها بدون رجوع به صفحه جستجوی پیشرفته

شما بدون رجوع قسمت جستجوی پیشرفته و با دانستن این ترفند ها می توانید عمل جستجو را هرچه

سریعتر انجام دهید، در زیر به توضیح پرکاربردترین این ترفندها می پردازیم

ترفندهای جستجو در گوگل

از آنجائیکه گوگل وب سایتهایی را لیست می کند که همه کلمات مورد جستجوی شما در آن باشند

لذا بایستی سعی کنید تا در نوار جستجو، کلماتی را وارد کنید که اساسی تر هستند و از وارد کردن

کلمات اضافی بپرهیزید تا نتایج جستجو به آنچه که شما می خواهید نزدیکتر باشد

اگر عبارتی را فراموش کرده اید

گاهی وقت ها شما به دنبال متن یا شعری میگردید که تنها یک بیت یا یک جمله کوچک از آن متن

را به یاد دارید، برای اینکه سریعتر به نتیجه برسید عبارت مورد نظرتان را داخل عالمت نقل و قول

)"............."( قرار دهید. این روش برای پیدا کردن موزیک، متن و یا جمالتی از مقاالت مورد نیا ز تان

مورد استفاده است

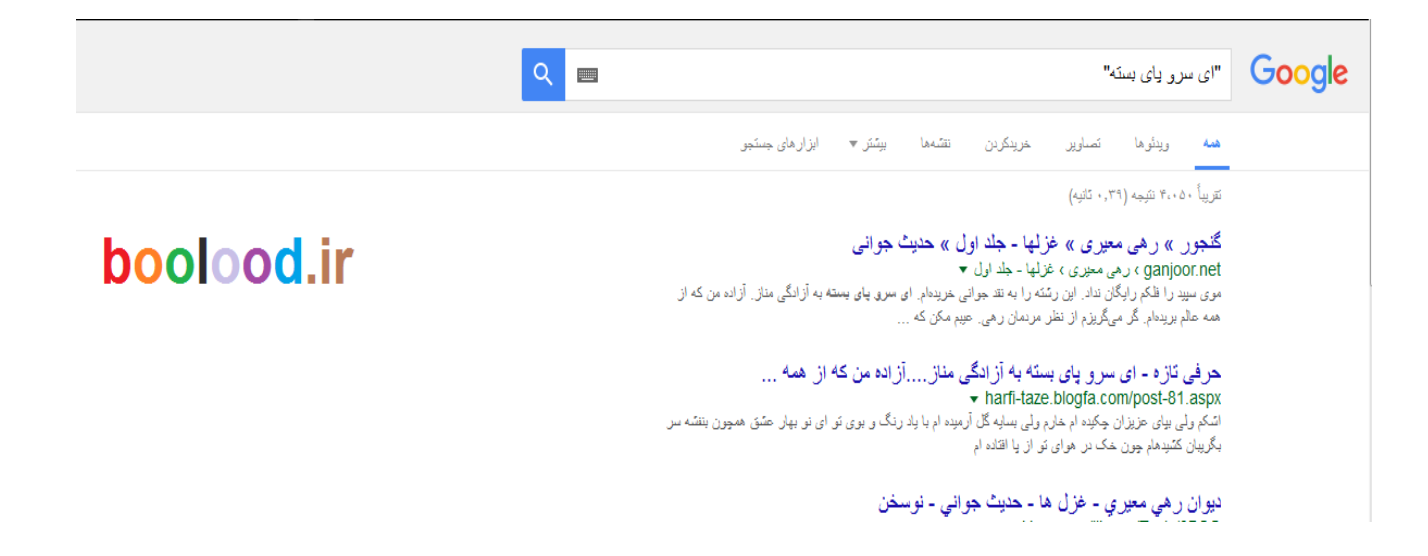

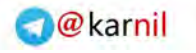

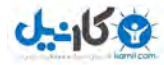

تاریخچه جستجوی شما در گوگل

شاید تا به حال به این مشکل برخورده باشید که یک موضوع را قبال در گوگل جستجو کرده بودید اما

اآلن به هیچ عنوان نمی توانید نتیجه مورد نظر را از گوگل مشاهده کنید، در اینجا ابزار تاریخچه یا

Historyتمام اطالعات سرچ شده توسط شما را در صفحه ای

جداگانه یادآوری میکند این ادرس را هم میتوانیدhttp://google.com/history [تایپ](http://google.com/historyتایپ) کنید

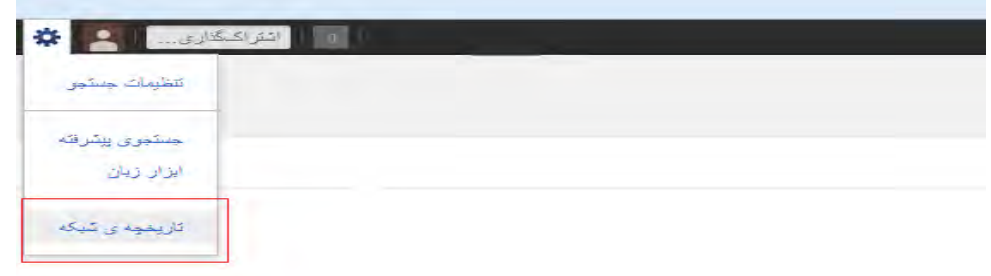

یک عبارت خاص را می خواهید

برای مستجوی عبارتی خاص بصورت کامل (نه بصورت کلمات مدا از هم) بایستی آن عبارت را در داخل

کوتیشن )" "( قرار داد.

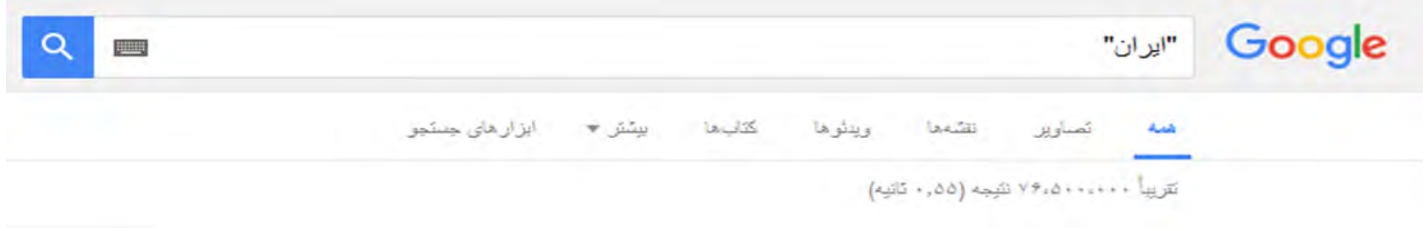

به جای حروف اضافه از + استفاده کنید

همانگونه که قبال گفتیم گوگل از یک سری کلمات معمولی بصورت خودکار چشم پوشی می کند، فعلهای کمکی مانندis ، are، wasحرف Z-A به صورت تک و تنها، حروف اضافه، تعریف و ربط مانند at، a، an، inو ... و به طور خودکار کلماتی مانند در، به، و، از و ولی در صورتی که شما ضروری می دانید که اینگونه کلمات حتما مورد جستجو قرار گیرند، می توانید با قرار دادن یک عالمت "+" در جلوی آنها

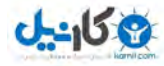

مطمئن شوید که در نتایج جستجو حتما وجود خواهند داشت. دقت کنید که قبل از کاراکتر "+" یک

فاصله یا (space (وجود داشته باشد ولی کلمه بعدی بدون فاصله، فورا پس از آن بیاید.

راه دیگر مقید نمودن گوگل برای جستجوی کلمه ای خاص این است که کلمه مورد نظر را در کوتیشن

)" "( قرار دهید. برای مثال اگر بخواهیم فیلم ارباب حلقه ها یک

(I Rings the of Lord The (را مورد جستجو قرار دهیم، گوگل کلمه I را مورد جستجو قرار نمی دهد

.بنویسیم" The Lord of the Rings +I" بصورت آنرا آنکه مگر

یا بجای هتل ارزان قیمت در شیراز بنویسیم هتل+شیراز+ارزان

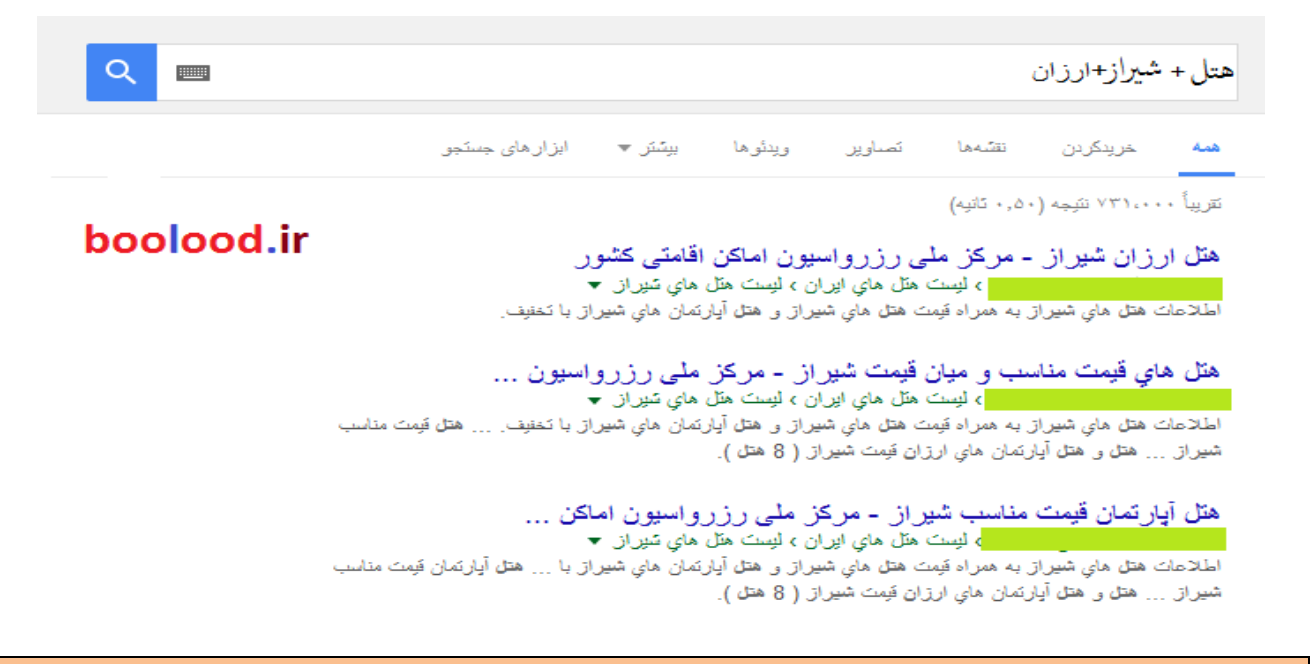

### کاربرد خط فاصله در جستجو

ممکن است تا به حال با کاربرد خط فاصله در جستجو بی خبر باشید ، اما بدانید یکی از اساسی ترین و هوشمندانه ترین روش ها در جستجو به کاربردن خط فاصله است برخی اوقات ممکن است که شما دنبال کلمه ای بگردید که بیش از یک معنا دارد، برای مثال کلمه «bass «در ماهیگیری به معنای »ماهی خالدار« است و در موسیقی به معنای »صدای بم«. برای حل اینگونه مشکالت می توانید از عملگر "-" استفاده کنید، تا گوگل به دنبال سایتهایی بگردد که کلمة بعد از این عملگر در آنها نباشند. )دقت کنید که قبل از کاراکتر "-" یک فاصله (space (وجود داشته باشد ولی کلمه بعدی بدون فاصله،

## **ی کاندل**

### WWW.BOOLOOD.IR

فوراً پس از آن بیاید). مثلاً در مثال فوق اگر bass موردنظر ش*ما م*وزیک باشد می توانید بنویسید : .music –bassبا مستثنی کردن کلمات، عالوه بر کاهش حجم نتایج جستجو، میتوان به اطالعات موردنظر نزدیکتر شد. با گذاشتن عالمت "-" قبل از کلمه دلخواه، گوگل آن کلمه را استثنا قلمداد کرده و از نمایش صفحاتی که حاوی چنین کلمهای باشند، پرهیز میکند. مثال نتیجه عبارت ، همه صفحاتی که مربوط به اروپا هستند و از آلمان نامی نبردهاند را شامل میشود فکر کنید به دنبال کیف مردانه هستید ولی نتایج بدست آمده اکثرا کیف زنانه است! خوب اینجاست که خط فاصله به کمک شما میآید فقط کافیه بعد از تایپ شلوار مردانه در گوگل بنویسید " –زنانه " ، با این کار تمامی

## نتایجی که کلمه زنانه داشته باشند حذف خواهند شد

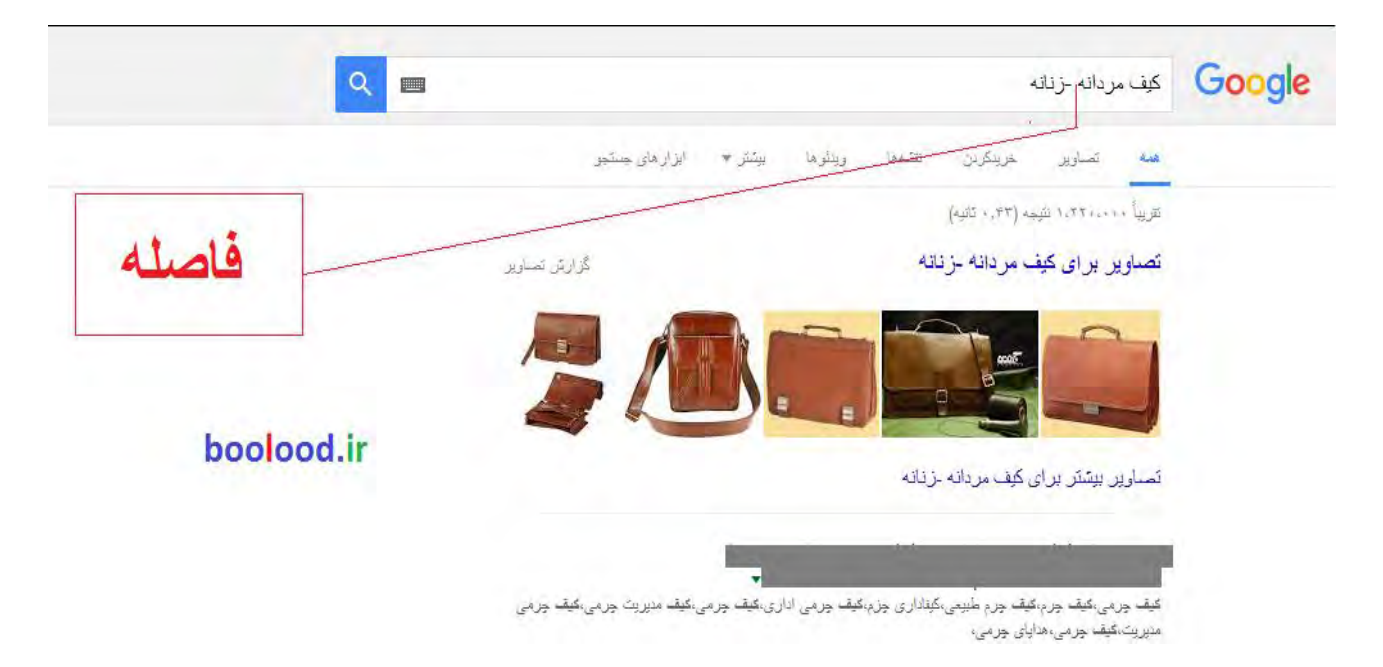

اگر یک کلمه رو فراموش کردید

زمانی که بهطور کامل از کلمات موضوع مورد جستجو آگاهی ندارید ، بهتر است ازترفند کمکی ستاره

داستفاده کنید. مثلا اگر در جمله آب را گل نکنیم کلمه گل را فراموش کردید به جای کلمه ( استفاده کنید ( استفاده ت

گل یک ستاره بگذارید کاراکتر $\ast$   $\ast$   $\ast$ معنی $\ast$  هر<u>می</u>ز < را می $\ast$ دهد. این عبارت میتواند نتایجی نظیر ، و

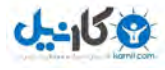

## یا نتایجی از این دست را حاصل شود. این عملگر اکثر در بازیابی اشعاری که فراموش کرده ایم کاربرد

دارد

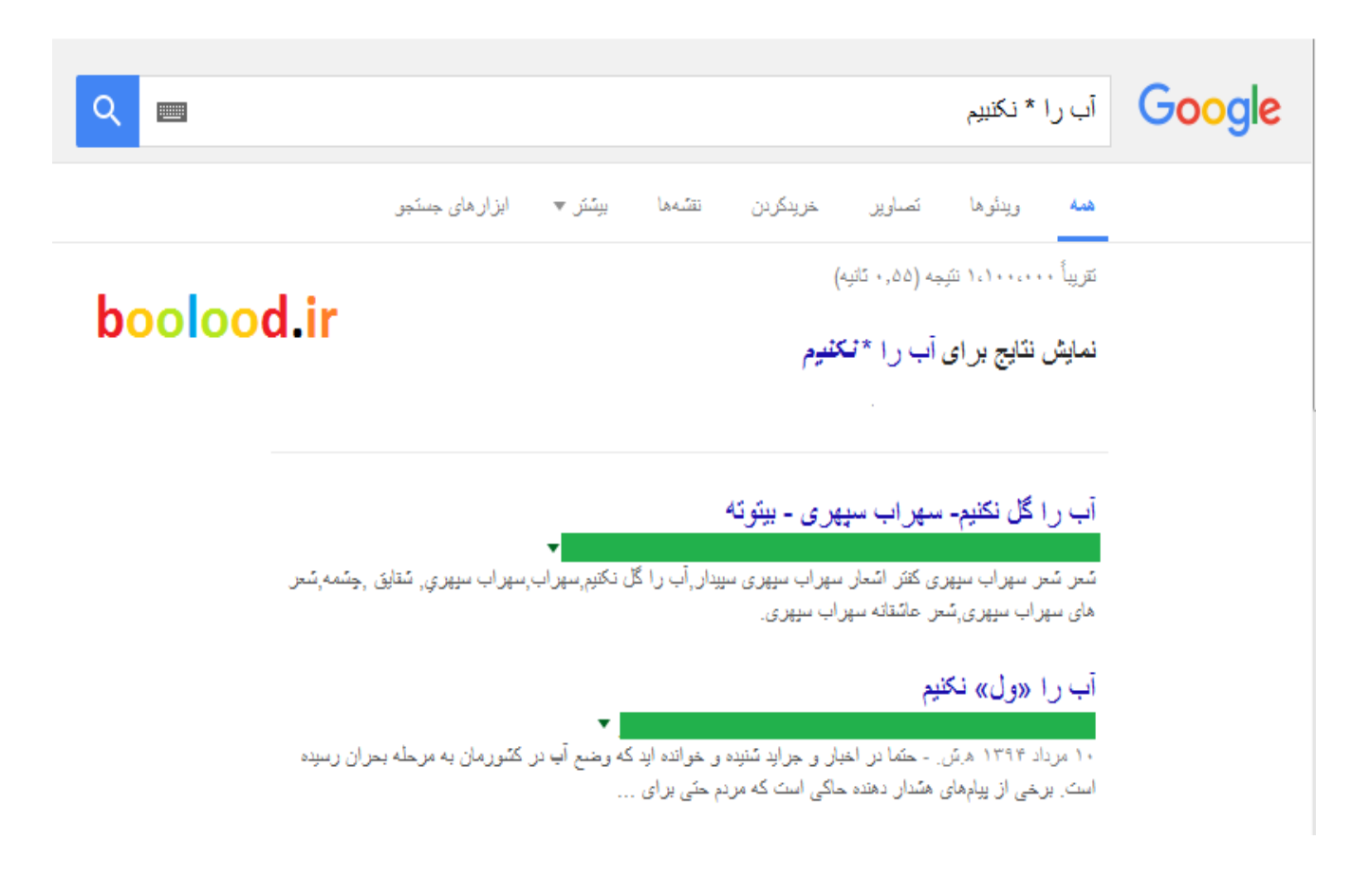

از این ترفند~ استفاده کنید

گاهی ممکن است که شما فقط به دنبال کلمه ای خاص نباشید و بخواهید که به دنبال کلمات مرتبط

با آن نیز بگردید. برای این کار از این ترفند استفاده کنید . برای مثال اگر در کادر جستجو تایپ کنید

» چوب بستنی « در نتیجه سایتهایی ظاهر خواهند شد که کلمه »چوب« و کلمه »بستنی« در آنها وجود

**O**karnil

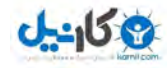

داشته باشد. و حتی ممکن است که این دو کلمه اصال به هم ربطی هم نداشته باشند. اما اگر تایپ

کنید »چوب ~بستنی « دنبال سایتهایی می گردد که درباره چوب بستنی نوشته باشند

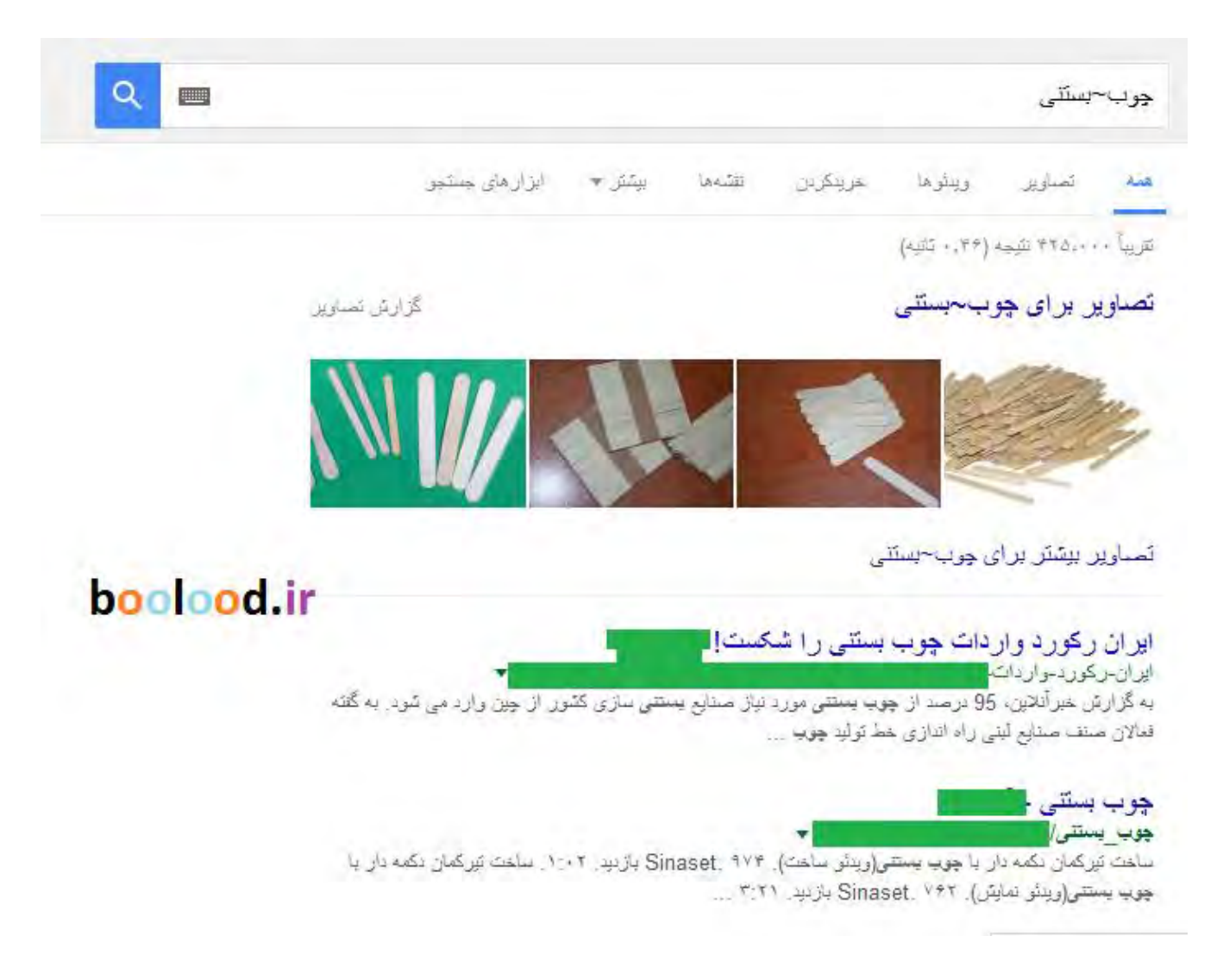

دو کلمه را با هم جستجو کنید

همزمان دو کلمه را جستجو کنید اگر میخواهید دو کلمه مجزا را جستجو کنید دیگر نیازی به باز کردن

دو صفحه مجزا نیست یا در جستجوی فارسی و or در انگلیسی.

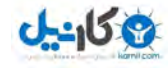

گوگل از یای منطقی پشتیبانی میکند. بدین معنا که اگر دنبال کلمه ای فاص «یا» بمای آن کلمه ای

دیگر می گردید، می توانید در بین این دو کلمه از »یا« استفاده کنید. برای مثال اگر در کادر جستجو

تایپ کنید »آثار باستانی در شیراز یا اصفهان« آنگاه گوگل دنبال سایتهایی

می گردد که در خصوص آثار باستانی در شیراز یا اصفهان باشند

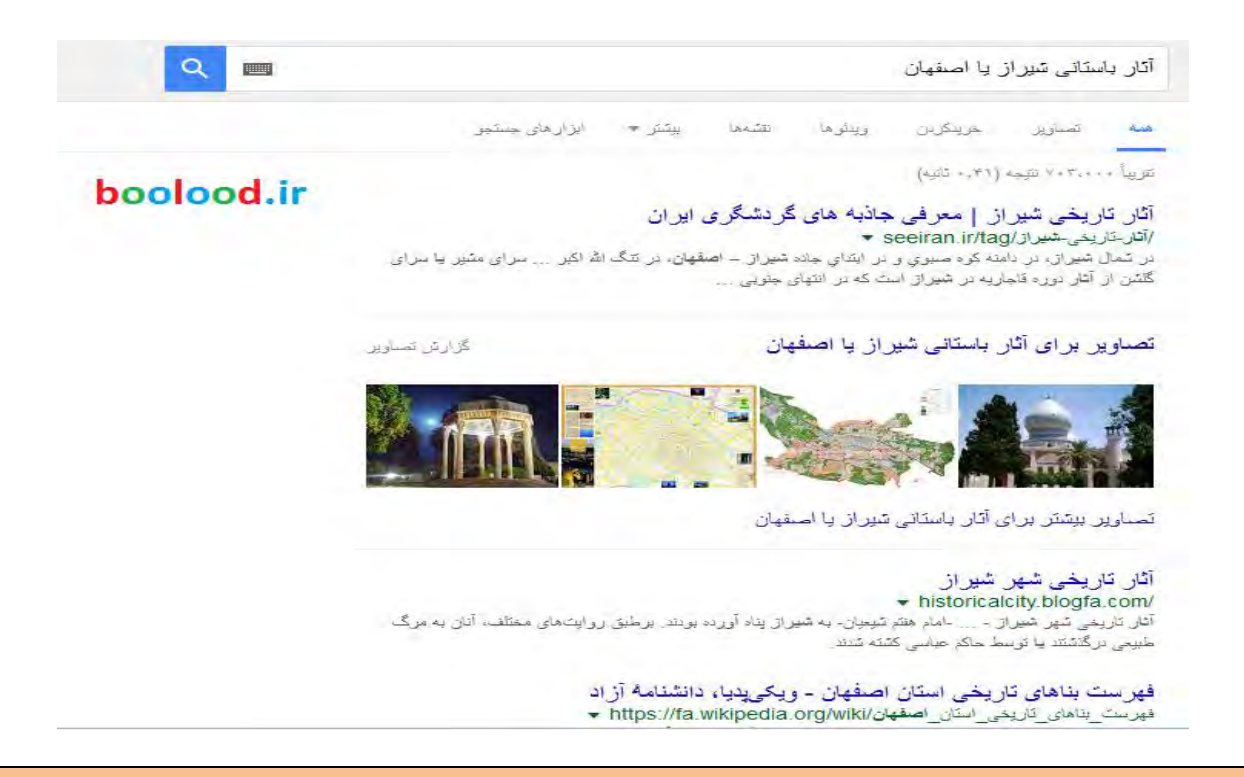

جستجو در یک سایت به خصوص

اگر می خواهید که عمل جستجو در سایت بخصوصی انجام گیرد، می توانید پس از وارد نمودن کلمه مورد نظر عملگر :Site را آورده و پس از آن آدرس سایت را بیاورید. برای مثال برای جستجوی »کتاب« در سایت آمازون می توانید بنویسید site:amazon.com/books شما قادرید که با استفاده از این

دستور تمام مطالب

موجود در یک زیردامنه را توسط موتور جستجوی گوگل فراخوان کنید. حتی اگر در سایتی دنبال مطلبی

میگردید که پیدایش نمیکنید از این تکنیک استفاده کنید

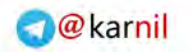

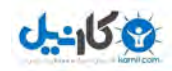

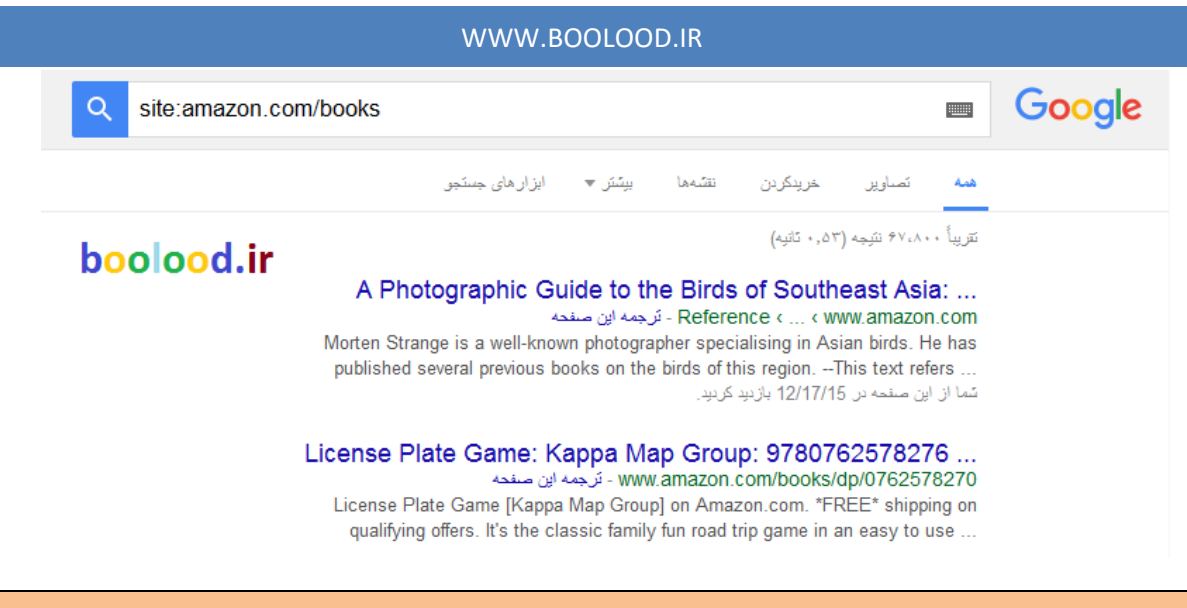

اطالعاتی از قبیل (ترجمه ,مترادف ,متضاد)

چنانچه مایلید معنی و مفهوم یک عبارت را بیابید ، گوگل با استفاده از عملگر define : معنی عبارت

مورد نظر شما را از منابع مختلف آنالین گردآوری می کند واطالعات بسیاری در باره کلمه مورد نظرتان

به شما میدهد که این اطالعات در اولین سایت صفحه نتایج موجود است. توجه شود که معنی برای

کل عبارت بعد از عملگر و به ترتیبی که تایپ شده اند جستجو می شود

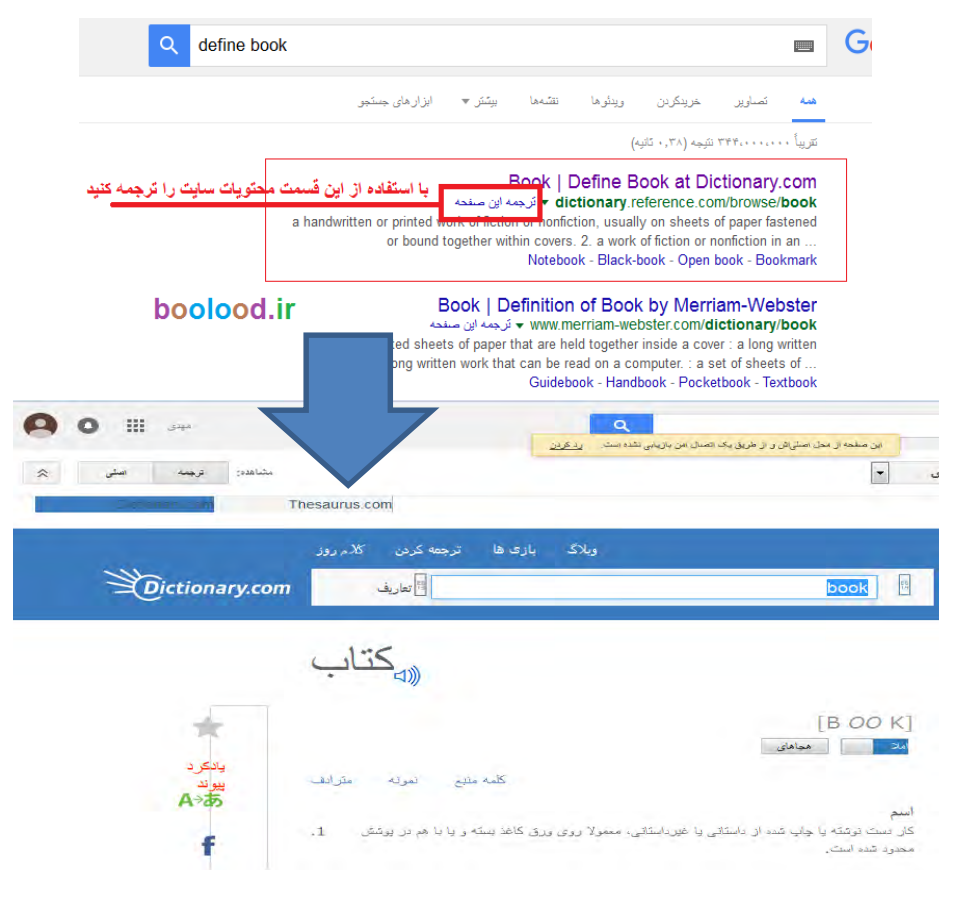

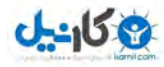

## اگر در اینترنت به دنبال یک مقاله هستید

اگر در اینترنت به دنبال یک مقاله هستید با می توانید جستجوی خود را به مقاالت یک نویسنده خاص محدود کنید. به این ترتیب که نام نویسنده را در مقابل این عملگر بیاورید.

توجه داشته باشید که این عملگر تنها یک لغت بعد از خود را در نظر می گیرد و چنانچه نام مورد نظر

شما چند قسمتی باشد باید برای هر قسمت از یک عملگرauthor : استفاده کنید و یا کل نام را داخل

گیومه قرار دهید. به طور کلی ترفند فوق نتایج مربوط به نوشتن و نویسندگی در باره موضوع فوق را

لیست میکند .

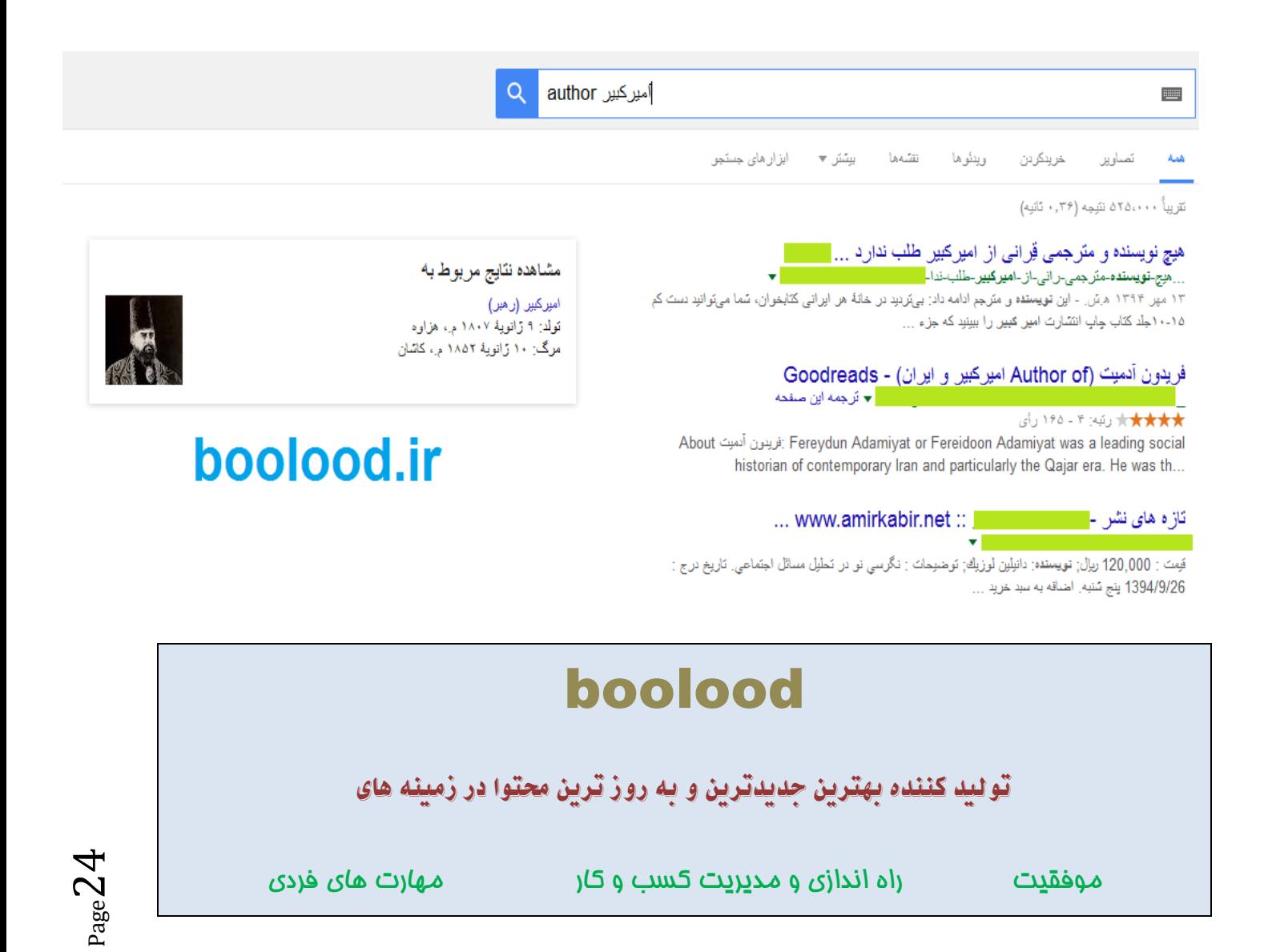

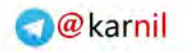

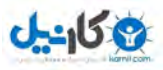

تایمر گوگل

اگر میخواهید برای مدت زمان معینی مشغول به کاری شوید و نیاز به یک تایمر دارید گوگل این

امکان را در اختیار شما میگذارد کافیه عبارت Timer A Set را در مستطیل

جستجو تایپ و جستجو کنید وارد اولین سایت شوید و دکمه شروع را بزنید

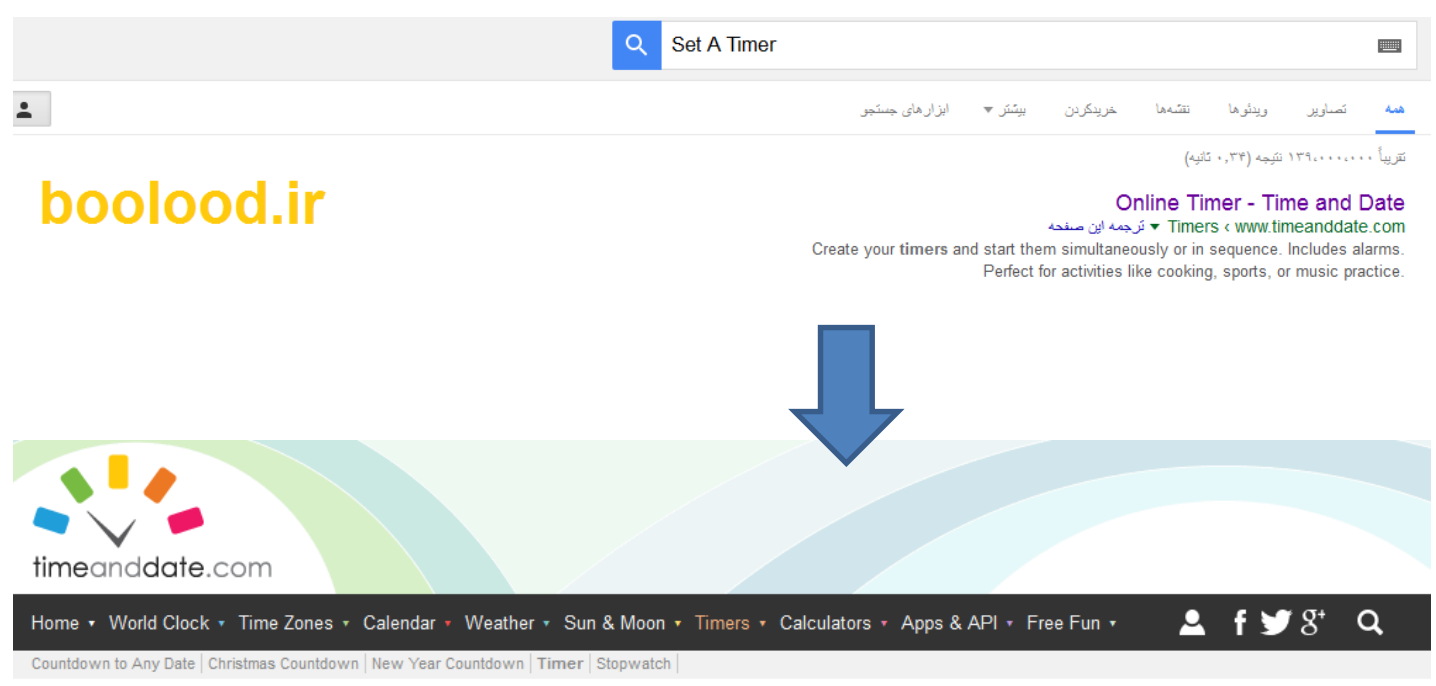

Home > Timers > Online Timer

## **Online Timer**

Create your timers and start them simultaneously or in sequence. Includes alarms. Perfect for activities like cooking, sports, or music practice.

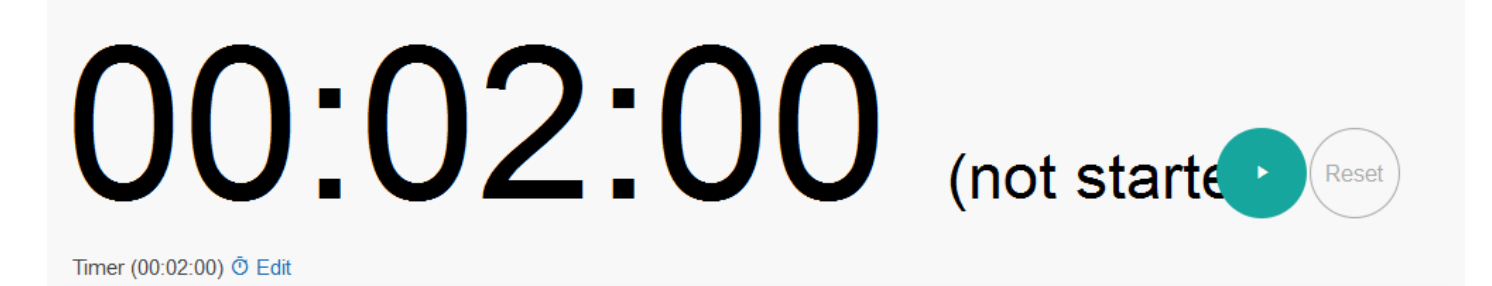

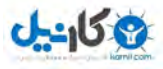

## اطالع از وضعیت آب و هوا

برای اطالع از وضعیت آب و هوای می توانید به راحتی بدون نصب هیچ برنامه ای هر زمان که بخواهید

آب و هوای هر جایی را بررسی کنید. کافیست نام شهر موردنظر را به همراه کلمه Weather تایپ و

جستجو کنید، نتیجه کاملی از آب و هوای موردنظرتان بدست می آید

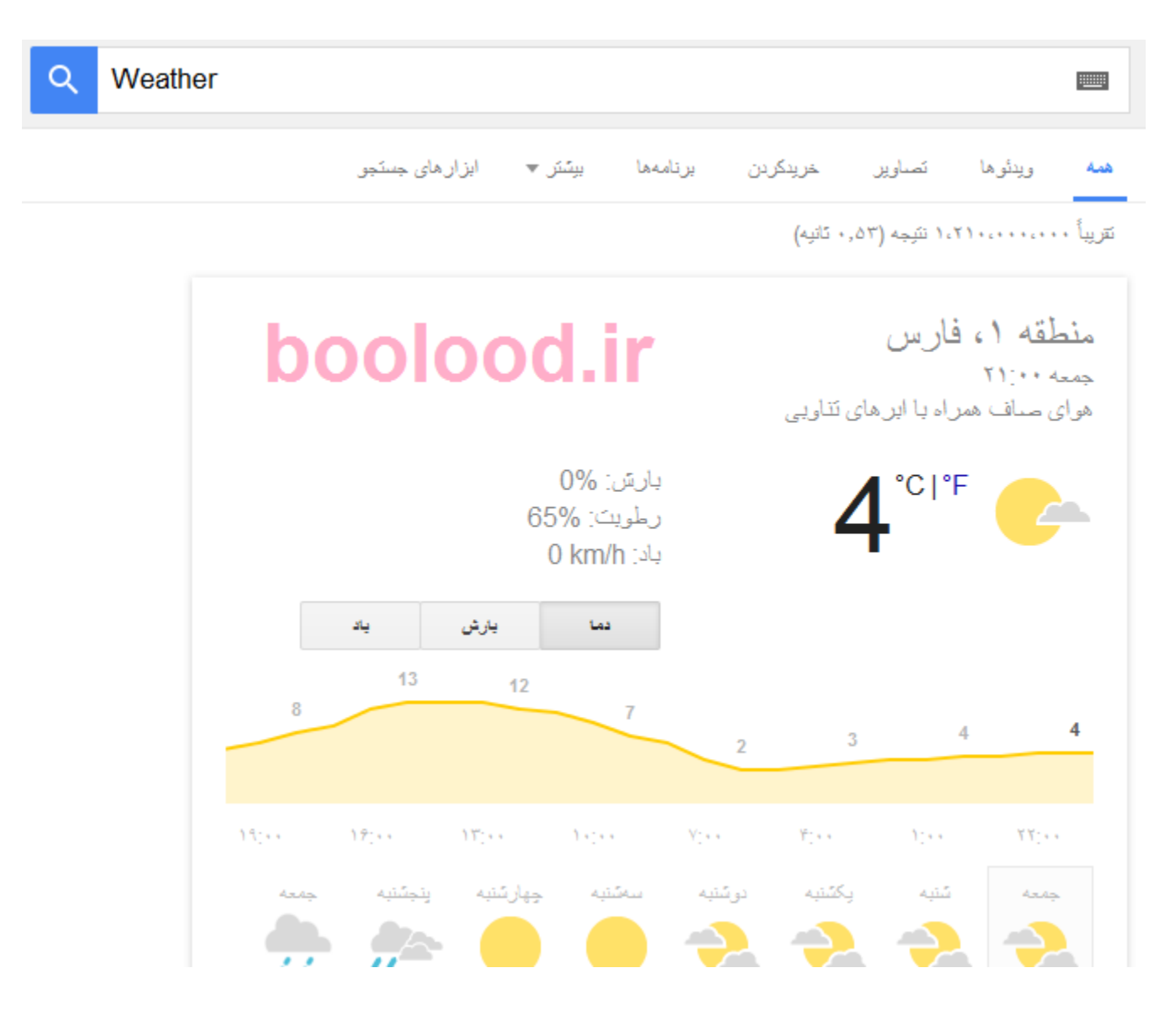

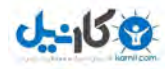

جستجوی فیلم با گوگل

اگر در جستجوی خود از movie استفاده کنید، جستجوی خود را به اطالعات مربوط به فیلم محدود

## خواهید کرد.

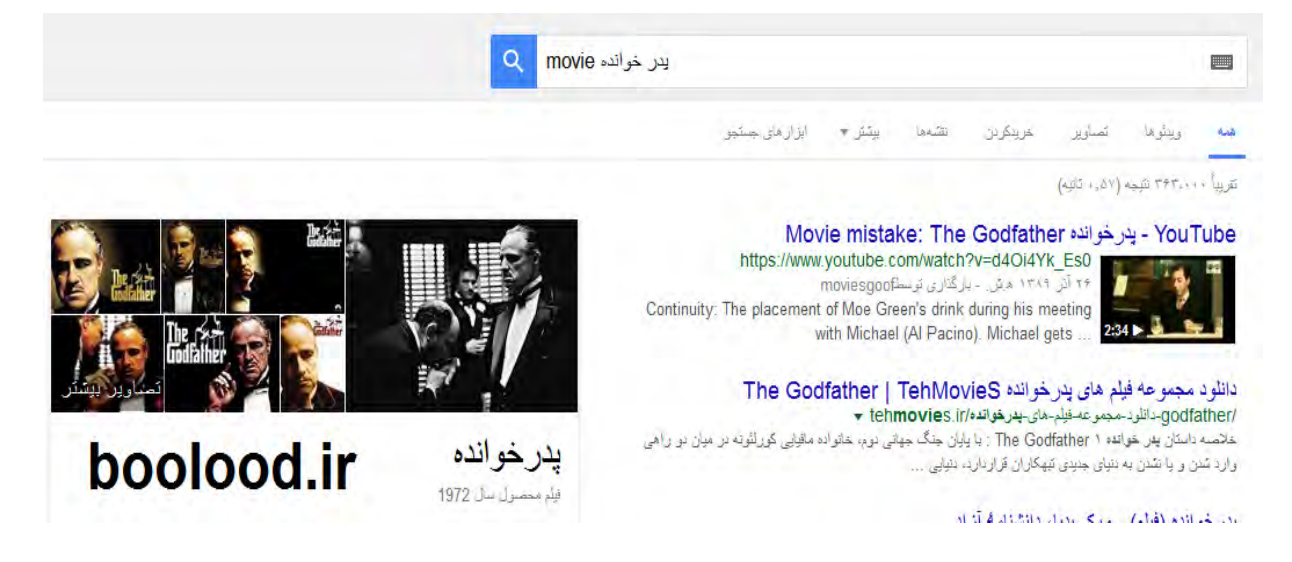

باز کردن دوبارهی برگهای (tab (که به اشتباه بستهاید

از میانبر T + Shift + Ctrl برای ویندوز و T + Shift + Command برای مک استفاده کنید تا آخرین

برگهای که به اشتباه بستهاید، دوباره باز شود. این کار بر روی گوگل کروم و فایرفاکس جواب میدهد.

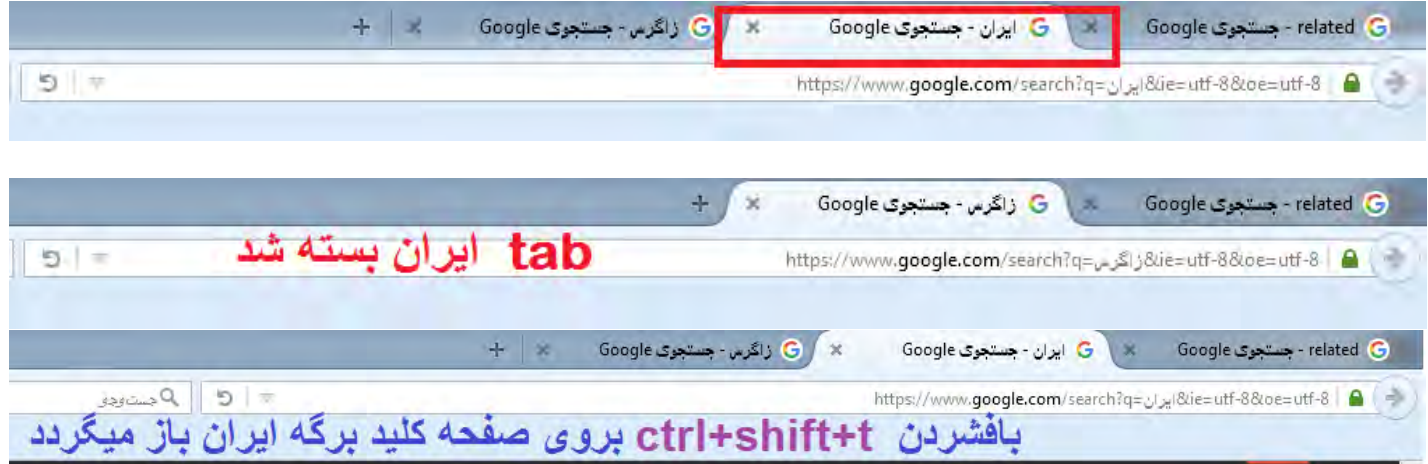

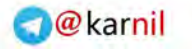

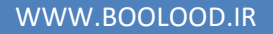

**U-408** 

## گوگل برای شما جستجو میکند

گاهیاوقات ممکن است جستجو در اینترنت علیرغم صرف وقت زیاد، باز هم به نتیجه دلخواه نرسد

بنابراین هر ابزاری که در این پروسه، از اتالف وقت جلوگیری کند، بسیار باارزش است. یکی از این

ابزارها، >پیغامدهنده< گوگل نام دارد. این ابزار با دریافت آدرس ایمیل و عبارت مورد جستجو، به طور

خودکار و روزانه، جستجویی را براساس عبارت دریافتی ترتیب داده و هر زمان که اطالعات جدیدی را

یافت نماید، آدرس آن را برایتان ایمیل میکند. آدرس پیغامدهنده گوگل به این ترتیب است : HTTP://WWW.GOOGLEALERT.COM/

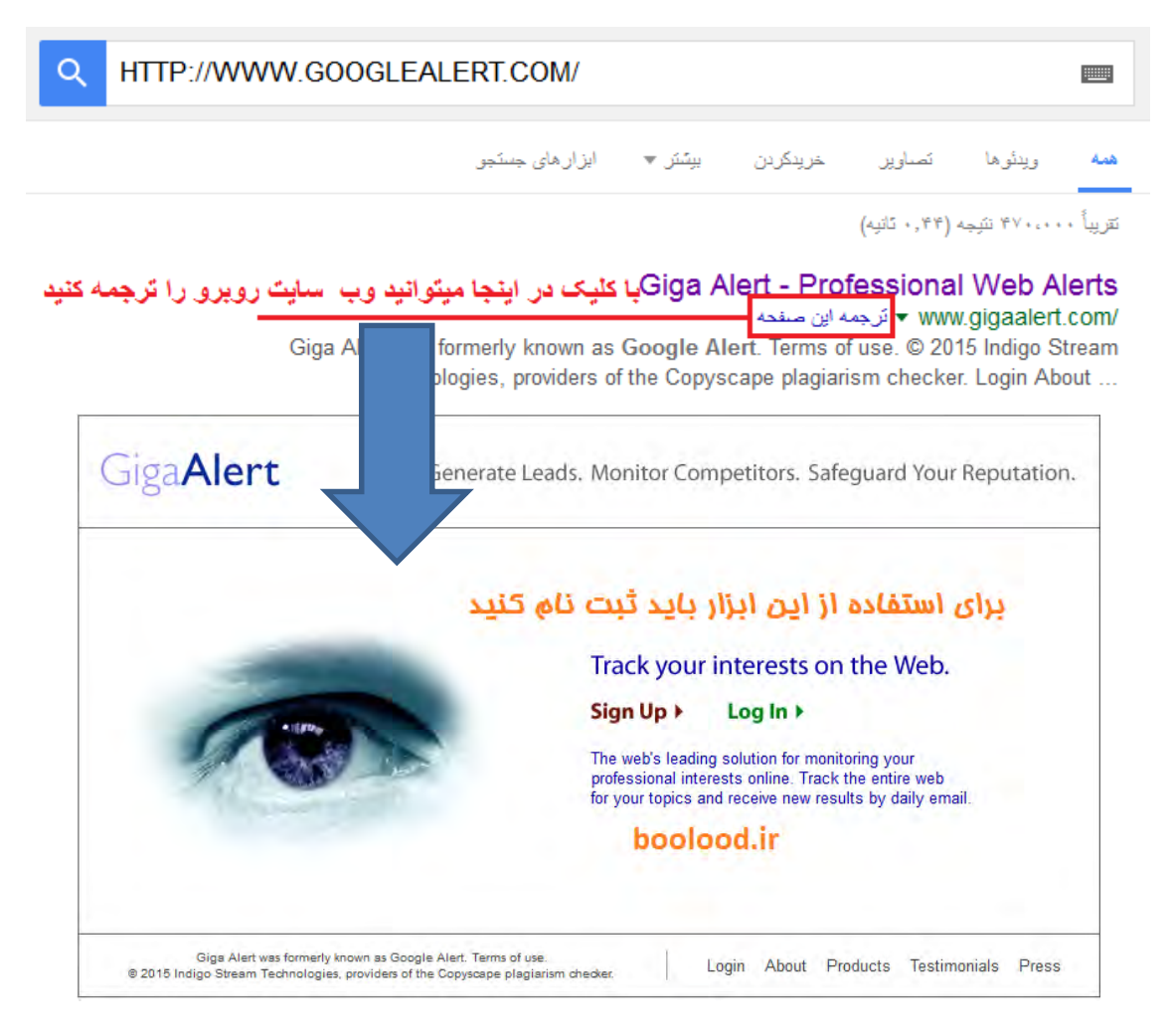

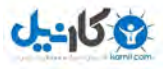

ماشینحساب گوگل

کافیست محاسبه مورد نظرتان را درمستطیل جستجو تایپ کنید تا گوگل جواب را به شما تحویل دهد

مثال ۲5=5\*5

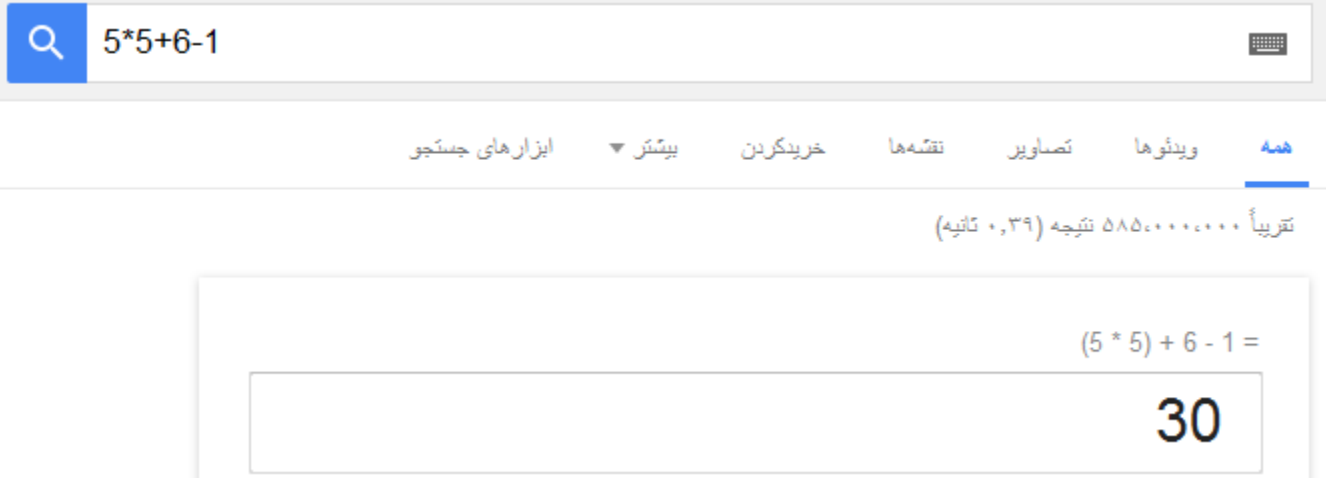

گوگل برای حل معادالت ریاضی هم، ابزاری دارد که بسیار سریع و با دقت عمل میکند. این ابزار عالوه

بر حل معادالت ریاضی، قابلیت تبدیل انواع واحدها به یکدیگر را نیز دارد. برای آشنایی بیشتر با این

ابزار کارآمد به آدرس زیر مراجعه کنید :

HTTP://WWW.GOOGLE.COM/HELP/FEATURES.HTM#CALCULATOR

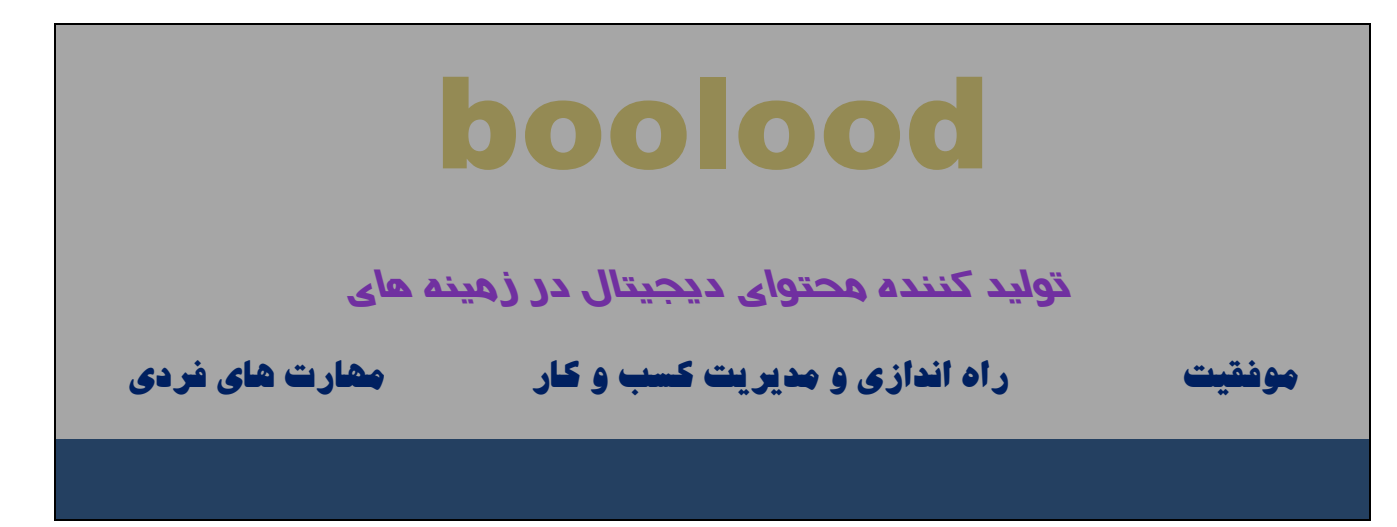

**O**karnil

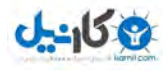

کلمه دلخواه خودتان را در فایل مشخصی جستجو کنید

با کمک گوگل میتوان داخل فایلهای مشخصی را برای یافتن کلمهای دلخواه جستجو کرد. مثال عبارت

< <IRAN pdf:FILETYPEگوگل را برآن میدارد تا تمامی فایلهایDOC مربوط به واژهی IRAN

جستجو کرده و آنهایی که دارای چنین کلمهای هستند را لیست کند.

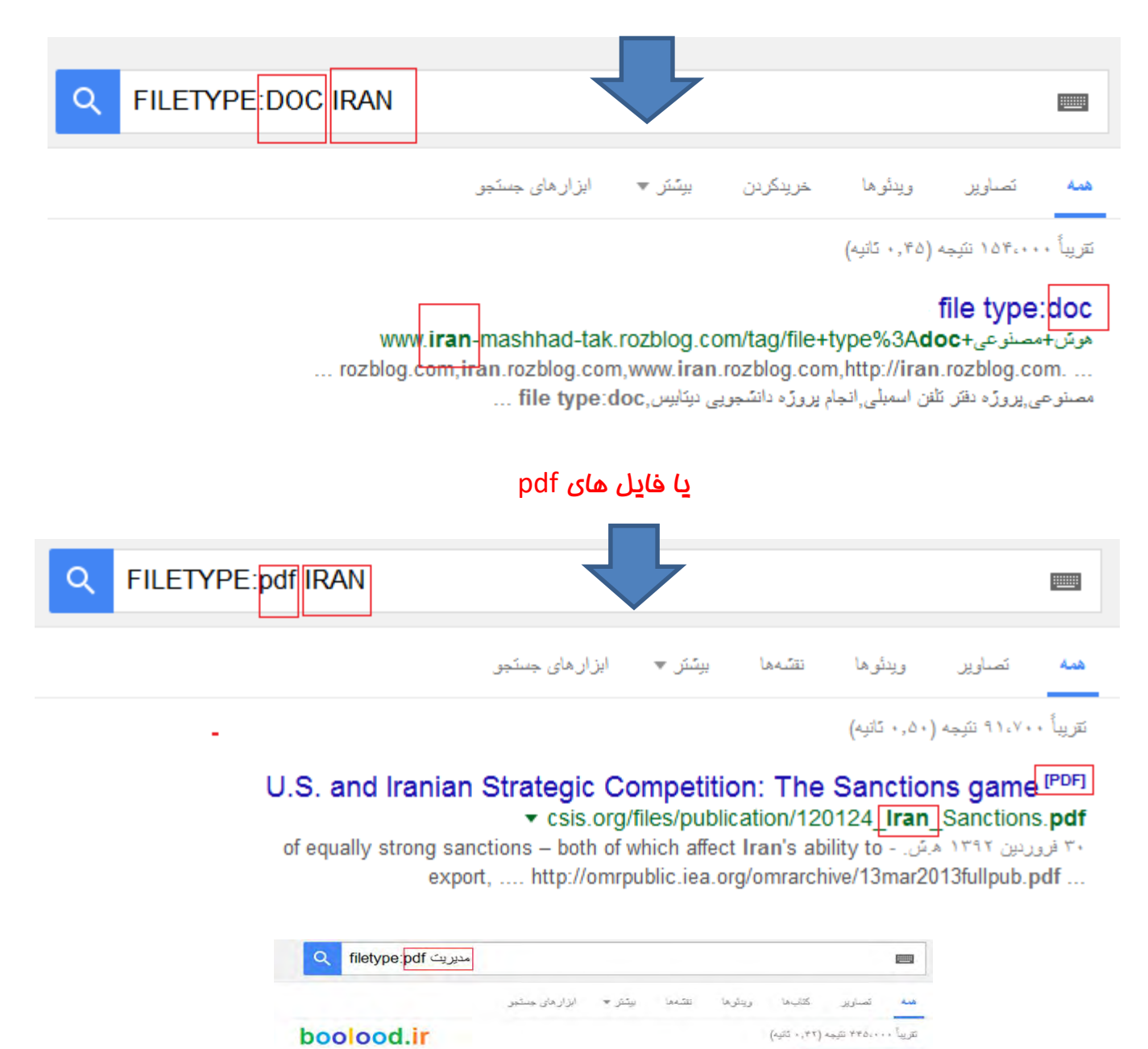

۱۳۱۱ .<br>مغيريت از راه ارزش، ها. كليك، ساژمان. هاي قردا بايد در . لا حسايي " جهايي تشد. " رقابت كنند تا زنده بهانند . فضاي<br>جهناني كنسب و كنان يعشى. مثّنت ري، بازار، رقابت و فنارري جهاني . در نتيجه ساژمان. هايي كه مي.

PDFJ مدیریت بر خود.

PDFI مدیریت از راه ارزشها

**T**pdf

**T**pdf

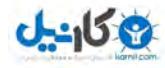

## تبدیل واحد *های* پول

با این ابزار واحد دالر آمریکا را به واحدهای دیگه تبدیل کنید خدمات تبدیل واحدهای ارزی گوگل این توانایی را دارد که تمامی واحدهای پولی را به هر واحد دیگری تبدیل کند. اما متاسفانه با اینکه واحد پولی ایران در گوگل پشتیبانی میشود به دلیل نوسانات ارزی زیاد در ایران مبلغ تبدیل شده دقیق

نمیباشد در کل این روش حتما به دردتان خواهد خورد میتوانید هرجا که به اینترنت دسترسی دارید از

این ویژگی استفاده کنیدبرای این کار کافیست از واژه to استفاده کنید

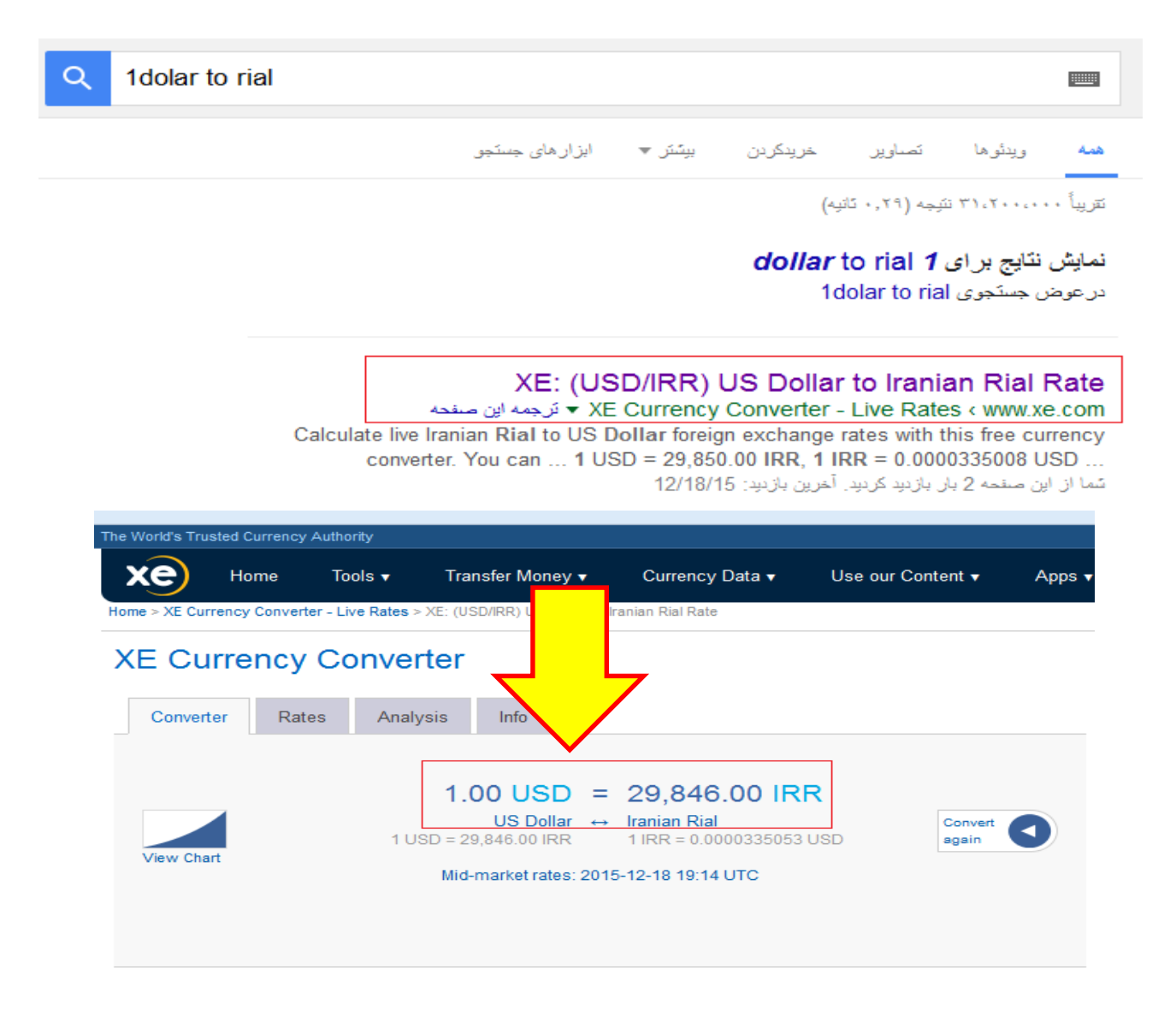

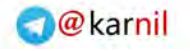

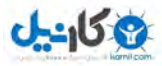

نمایش نتایج مسابقات باشگاه های ورزشی خارجی

Scoreر ا تایپ کنید و منتظر نمایش نتایج باشید

## این ترفند برای باشگاه های ایرانی غیر فعال است

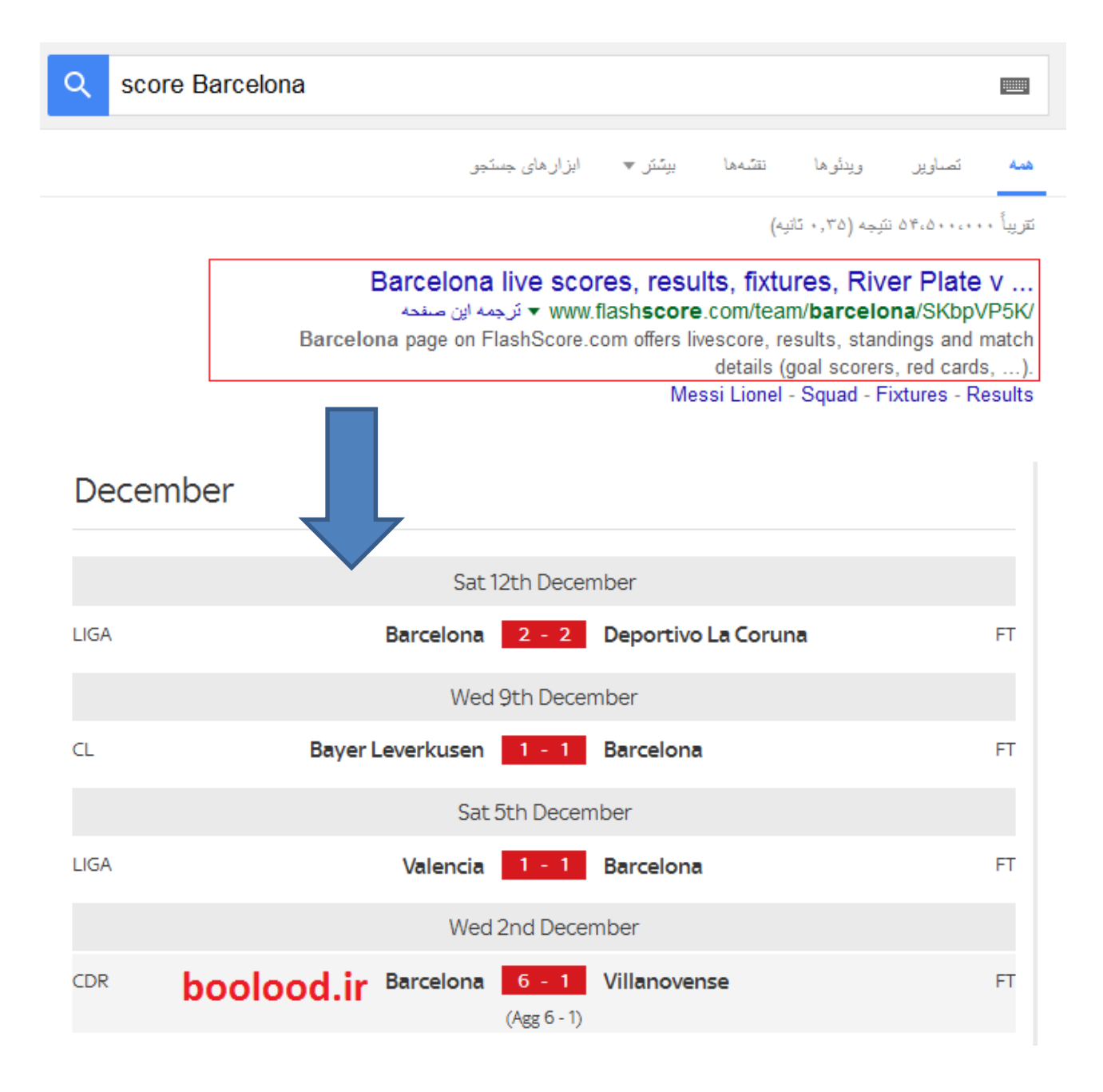

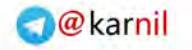

**ی کاندل** 

## تعداد اندکی از این عملگرها در بخش

# Advanced search به کار گرفته می شوند. عملگرهای دیگری نیز موجودند که ذکر آنها

## ضروری به نظر نمی رسد

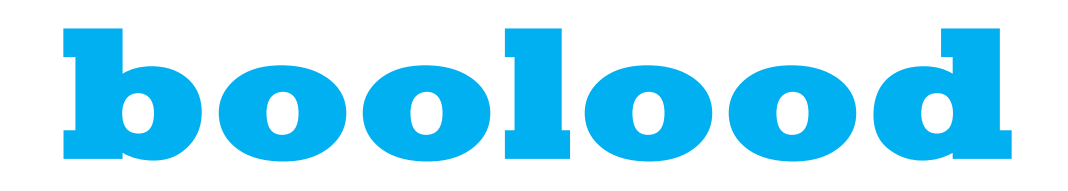

تولید کننده محتوای دیجیتال

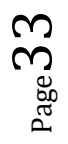

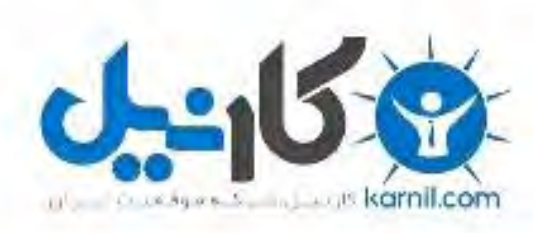

## در کانال تلگرام کارنیل هر روز انگیزه خود را شارژ کنید <sup>@</sup>

## *<https://telegram.me/karnil>*

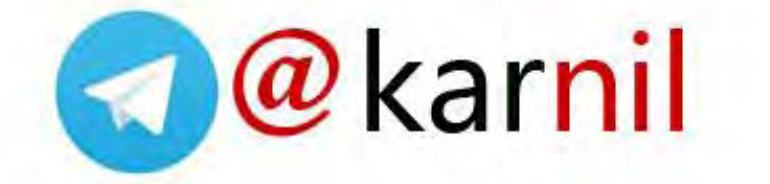